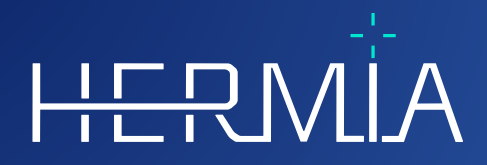

# $\frac{1}{\prod_{\mathbf{V}}$

# **GEBRAUCHSANWEISUNG**

# **Hybrid Viewer 7.0.2**

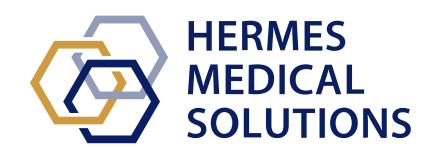

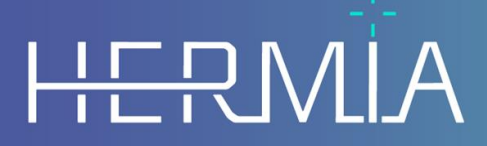

Developed by

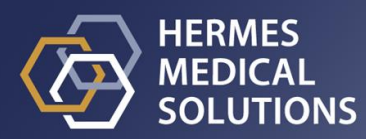

**Dokumentenname:** P31-104 Gebrauchsanweisung Hybrid Viewer 7.0.2 Rev.1\_DE **Revisionsdatum des Dokuments:** 04/16/2024

Diese Gebrauchsanweisung informiert die Benutzer:innen über den Verwendungszweck der Software, die richtige Verwendung und alle zu treffenden Vorsichtsmaßnahmen und enthält allgemeine Produktinformationen sowie die zur Identifizierung des Geräts und des Herstellers erforderlichen Informationen.

In dieser Gebrauchsanweisung sind alle für die Benutzer:innen relevanten Sicherheits- und Leistungsinformationen aufgeführt und die Restrisiken beschrieben. Lesen Sie dieses Handbuch

sorgfältig durch, bevor Sie die Software verwenden.

Dies ist ein elektronisches Dokument, das Sie unter www.hermesmedical.com/ifu herunterladen können. Gedruckte Exemplare der Gebrauchsanweisung, der Systemumgebungsanforderungen und der Versionshinweise sind auf Anfrage kostenlos erhältlich (entsprechend der Anzahl der erworbenen Lizenzen).

Diese Gebrauchsanweisung enthält WARNUNGEN zur sicheren Verwendung des Produkts. Diese sind unbedingt zu beachten.

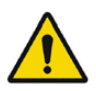

Dies ist das allgemeine Warnzeichen.

NOTIZ: Eine Notiz enthält zusätzliche zu beachtende Informationen, z. B. Dinge, die bei der Durchführung eines bestimmten Verfahrens zu beachten sind.

Die Gebrauchsanweisung und die Software selbst sind urheberrechtlich geschützt, sämtliche Rechte sind Hermes Medical Solutions vorbehalten. Weder die Software noch das Handbuch dürfen ohne vorherige schriftliche Zustimmung von Hermes Medical Solutions kopiert oder auf andere Weise vervielfältigt werden. Hermes Medical Solutions behält sich das Recht vor, jederzeit Änderungen und Verbesserungen an der Software und dem Handbuch vorzunehmen.

Hermes Medical Solutions\*, HERMIA\*, das HERMIA-Logo\* und SUV SPECT\* sind Marken von Hermes Medical Solutions AB.

Die hier verwendeten Marken Dritter sind Eigentum ihrer jeweiligen Inhaber, die nicht mit Hermes Medical Solutions verbunden sind.

\* In einigen Märkten registrierungspflichtig

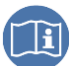

### Inhaltsverzeichni

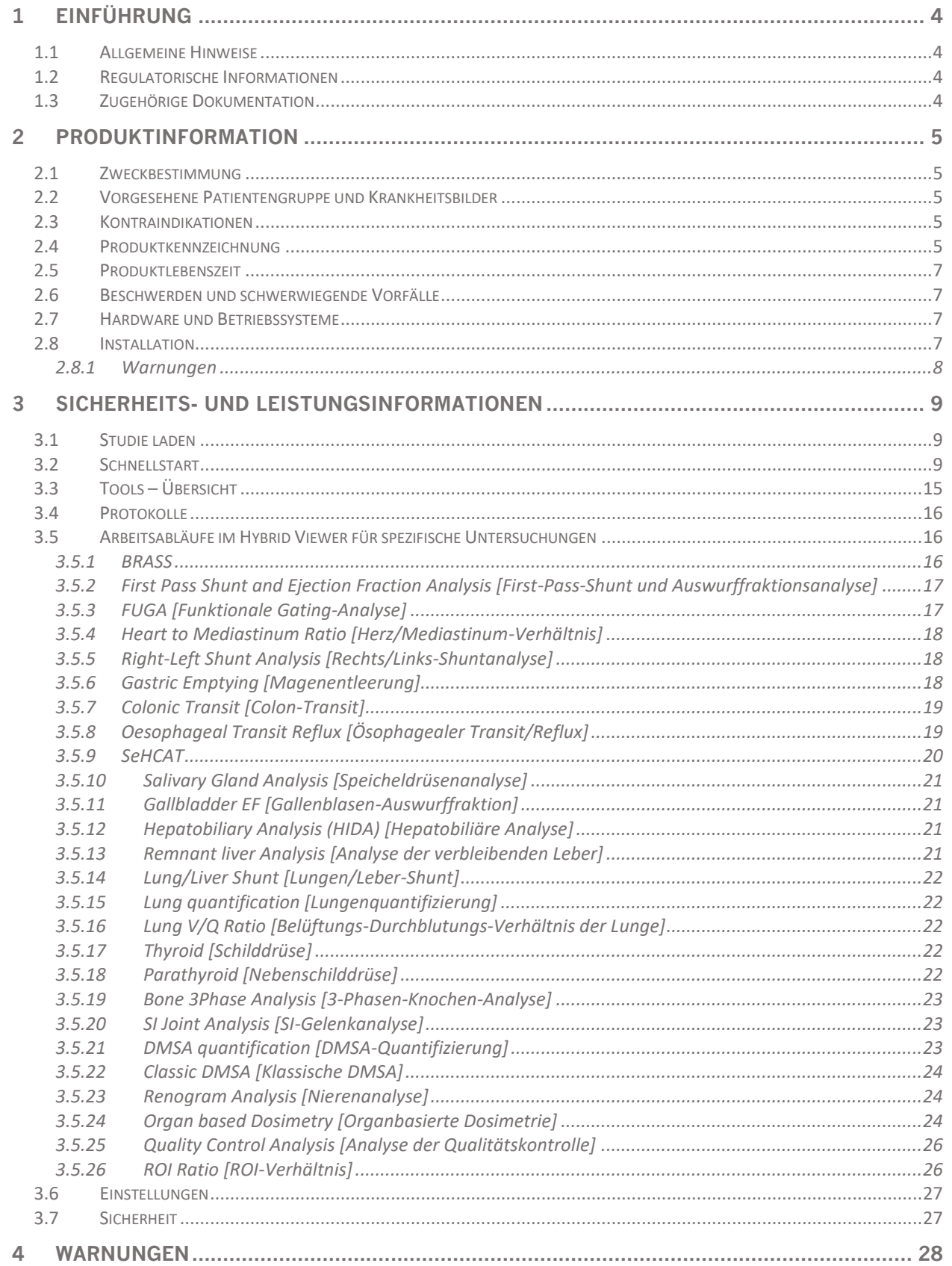

#### **Hybrid Viewer 7.0.2 3 (50)**

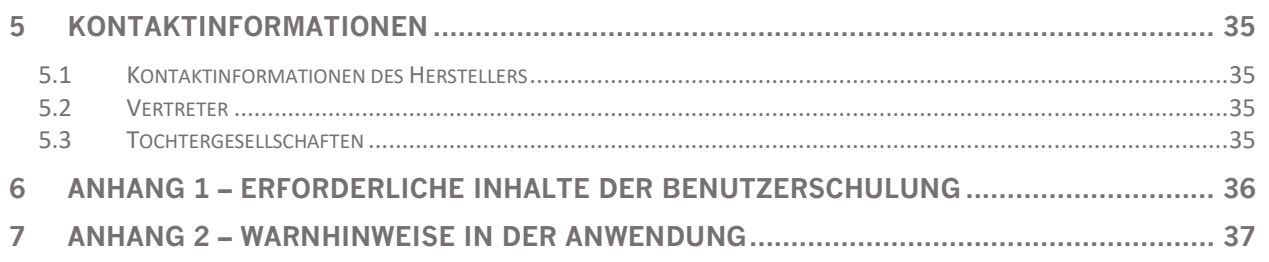

## <span id="page-4-0"></span>**1 EINFÜHRUNG**

### <span id="page-4-1"></span>**1.1 Allgemeine Hinweise**

Modifikationen am Produkt sind nicht zulässig und können zu gefährlichen Situationen führen.

Die Installation und Wartung dieses Produkts darf nur von entsprechend geschultem Servicepersonal von Hermes Medical Solutions oder einem autorisierten Händler durchgeführt werden.

Alle Benutzer:innen müssen vor dem Gebrauch von einem autorisierten Händler oder von Hermes Medical Solutions in den grundlegenden Funktionen der Software geschult werden. Siehe Liste der Grundfunktionen in *Anhang 1 – Erforderliche Benutzerschulung*.

Von Benutzer:innen erstellte Protokolle, Skripte und Programme werden von Hermes Medical Solutions weder validiert noch garantiert. Die Verantwortung für die Ergebnisse liegt allein bei der Person, die diese Programme verwendet.

Hermes Medical Solutions übernimmt keine Verantwortung für den Verlust von Daten.

Die Benutzer:innen der Software sind allein für deren Verwendung und die daraus resultierenden Diagnosen verantwortlich. Hermes Medical Solutions übernimmt keine Verantwortung für Ergebnisse und Diagnosen, die sich aus der Verwendung des beschriebenen Programms oder aus Informationen in diesem Handbuch ergeben.

### <span id="page-4-2"></span>**1.2 Regulatorische Informationen**

Europa – Dieses Produkt entspricht der Medizinprodukteverordnung (EU) 2017/745. Eine Kopie der entsprechenden Konformitätserklärung ist auf Anfrage erhältlich.

#### **Europäische SRN-Nummer**

Registrierungsnummer (SRN) = SE-MF-000023032 an Hermes Medical Solutions vergeben. Gemäß der Medizinprodukteverordnung (EU) 2017/745 wurde die einmalige

### <span id="page-4-3"></span>**1.3 Zugehörige Dokumentation**

- P31-108 Versionshinweise Hybrid Viewer 7.0.2 Rev.1
- PC-007 Systemumgebungsanforderungen, die jeweils gültige Revision finden Sie unter [www.hermesmedical.com/ifu.](http://www.hermesmedical.com/ifu)

Über die Hilfefunktion in der Software steht eine Benutzerführung zur Verfügung, die die Benutzer:innen bei der Verwendung der Software unterstützen soll.

### <span id="page-5-0"></span>**2 PRODUKTINFORMATION**

### <span id="page-5-1"></span>**2.1 Zweckbestimmung**

#### **Vorgesehener Verwendungszweck**

Hybrid Viewer ist eine Softwareanwendung für die Nuklearmedizin und die Radiologie. Sie verarbeitet, zeigt und analysiert nuklearmedizinische und radiologische Bildgebungsdaten auf der Grundlage von Benutzereingaben und präsentiert den Benutzer:innen die Ergebnisse. Die Ergebnisse können für eine spätere Analyse gespeichert werden.

Hybrid Viewer ist mit speziellen Arbeitsabläufen mit vordefinierten Einstellungen und Layouts ausgestattet, die für bestimmte nuklearmedizinische Untersuchungen optimiert sind.

Die Softwareanwendung kann nach den Bedürfnissen der Benutzer:innen konfiguriert werden.

Die Untersuchung physiologischer oder pathologischer Zustände mit Hilfe der von Hybrid Viewer bereitgestellten Mess- und Analysefunktionen ersetzt nicht die visuelle Beurteilung. Die aus der Betrachtung und/oder quantitativen Analyse der Bilder gewonnenen Informationen werden in Verbindung mit anderen patientenbezogenen Daten für das klinische Management verwendet.

#### **Vorgesehene Benutzergruppe**

Die vorgesehenen Benutzer:innen von Hybrid Viewer sind medizinische Fachkräfte, die in der Anwendung des Systems geschult wurden.

### <span id="page-5-2"></span>**2.2 Vorgesehene Patientengruppe und Krankheitsbilder**

Patient:innen jeden Alters und Geschlechts, die sich molekularen bildgebenden Untersuchungen unterziehen.

Als medizinische Indikation gilt jede Untersuchung, für die eine molekulare oder radiologische Bildgebung durchgeführt wird. Beispiele für Indikationen, bei denen Hybrid Viewer zur Unterstützung des Patientenmanagements verwendet werden kann, sind die Beurteilung des kardialen Blutflusses mit Hilfe von Tc99m bei Patienten mit Herzerkrankungen, die Beurteilung der Hirnfunktion bei Patient:innen mit Parkinson-Syndrom oder Demenz mit Hilfe von Tc99m oder Amyloid-Tracern und die Beurteilung des Unterschieds zwischen Lungendurchblutung und belüftung mit Hilfe von Tc99m-Tracern, um eine endgültige Diagnose einer Lungenembolie zu stellen.

### <span id="page-5-3"></span>**2.3 Kontraindikationen**

Es gibt keine Kontraindikationen.

### <span id="page-5-4"></span>**2.4 Produktkennzeichnung**

Die Versionsnummer, die einmalige Produktkennung (UDI) und andere Produktdaten der installierten Hybrid Viewer 7.0 Software können Sie einsehen, indem Sie in der Symbolleiste auf "Help" [Hilfe] klicken und "About" [Über] wählen.

Die folgenden Informationen sind ersichtlich: Produktname = Hybrid Viewer Versionsnummer = 7.0.2

#### **Hybrid Viewer 7.0.2 6 (50)**

Marketingname = Hermia Software-Build-Nr. = 453

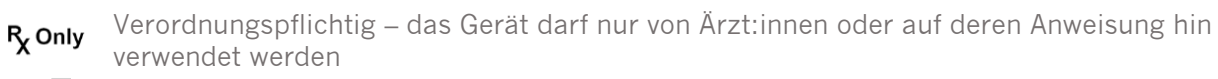

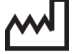

Herstellungsdatum (JJJJ-MM-TT)

 $|UDI|$ Einmalige Produktkennung

CE-Kennzeichen und Kennnummer der benannten Stelle (NBN)

**MD** Zeigt an, dass das Produkt ein medizinisches Gerät ist

 $\tilde{a}$ Lesen Sie die Gebrauchsanweisung

**@** E-Mail-Adressen des Kundendienstes

Kontaktinformationen des Herstellers

CHREP Schweizer bevollmächtigter Vertreter

**Licensed Modules** [Lizenzierte Module] listet alle spezifischen Arbeitsabläufe auf. Ein aktivierter Arbeitsablauf zeigt eine aktive Lizenz an.

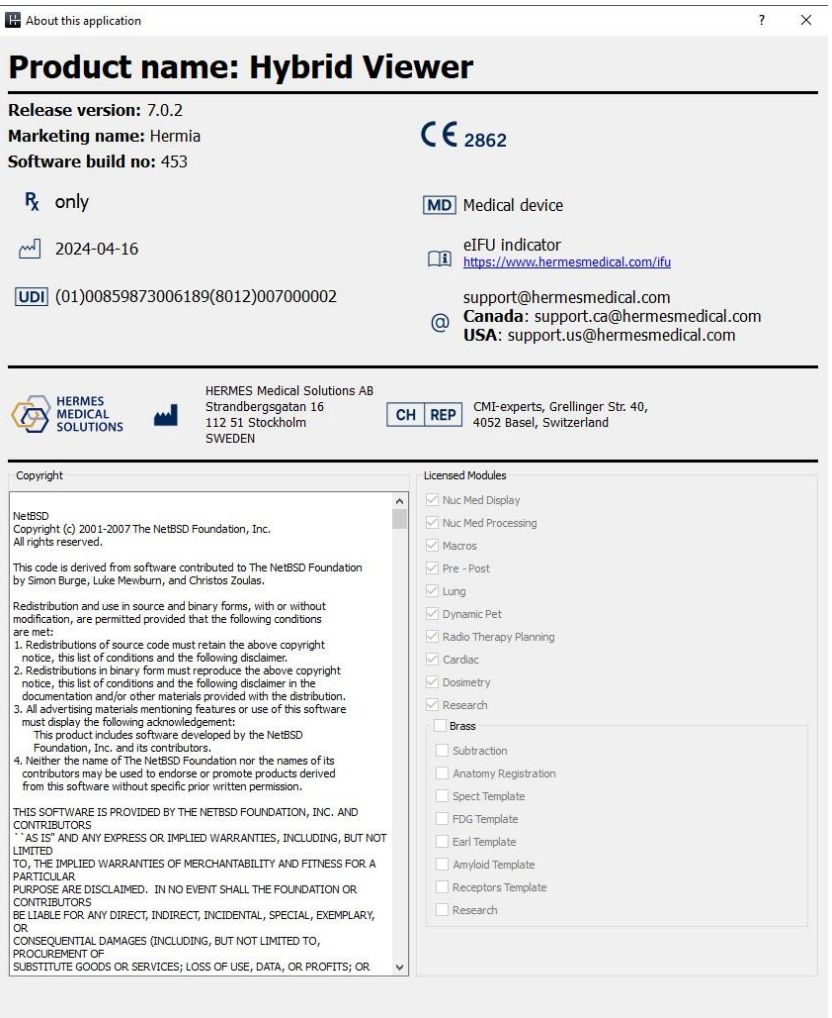

### <span id="page-7-0"></span>**2.5 Produktlebenszeit**

Die Lebenszeit vonHybrid Viewer 7.0 beträgt 5 Jahre.

Die Lebenszeit von 5 Jahren gilt ab dem Herstellungsdatum von Hybrid Viewer 7.0.0 (5 Jahre ab Herstellungsdatum von 7.0.0). Auch wenn mögliche Patches für Hybrid Viewer 7.0 ein neues Herstellungsdatum haben, beginnt die Lebenszeit nicht mit dem Herstellungsdatum eines Patches neu.

Während der angegebenen Lebenszeit sorgt Hermes Medical Solutions für die Sicherheit und Leistungsfähigkeit von Hybrid Viewer 7.0. Bei Bedarf werden Patches zur Verfügung gestellt, um die Sicherheit und Leistungsfähigkeit des Produkts aufrechtzuerhalten.

### <span id="page-7-1"></span>**2.6 Beschwerden und schwerwiegende Vorfälle**

Alle schwerwiegenden Vorfälle, die im Zusammenhang mit dem Gerät auftreten, sind unserem Kundendienst zu melden, siehe *Kontaktinformationen*.

Je nach den geltenden Vorschriften müssen Vorfälle möglicherweise auch den nationalen Behörden gemeldet werden. In der Europäischen Union sind schwerwiegende Vorfälle der kompetenten Behörde des jeweiligen EU-Mitgliedstaats zu melden, in dem der oder die Anwender:in und/oder Patient:in ansässig sind.

Hermes Medical Solutions ist dankbar für jedes Feedback zu dieser Gebrauchsanweisung. Bitte melden Sie inhaltliche oder typografische Fehler und Verbesserungsvorschläge an unseren Kundendienst, siehe *Kontaktinformationen*.

### <span id="page-7-2"></span>**2.7 Hardware und Betriebssysteme**

Die allgemeinen Anforderungen finden Sie in dem zugehörigen Dokument *PC-007 Systemumgebungsanforderungen*.

NOTIZ: Es dürfen nur von Hermes Medical Solutions genehmigte Anwendungen auf dem Computergerät installiert werden, auf dem die Software von Hermes Medical Solutions verwendet werden soll. Die Verwendung anderer Anwendungen kann zu Leistungseinbußen und im schlimmsten Fall zu falschen Ausgabedaten führen.

### <span id="page-7-3"></span>**2.8 Installation**

Die Installation muss den geltenden Anforderungen entsprechen, wie z. B. – aber nicht ausschließlich – den Systemanforderungen, der Konfiguration und der Lizenzierung.

NOTIZ: Es liegt in der Verantwortung des Kunden, Antiviren-Software auf dem Server und den Client-Computern zu installieren und zu warten und den notwendigen Schutz vor potenziellen Bedrohungen zu gewährleisten.

#### <span id="page-8-0"></span>**2.8.1 Warnungen**

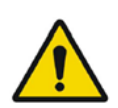

Modification of the product is not allowed and may result in hazardous situations.

*Modifikationen am Produkt sind nicht zulässig und können zu gefährlichen Situationen führen.*

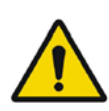

Only properly trained service personnel by an authorized dealer or by Hermes Medical Solutions, shall perform installations, and service of this product. *Die Installation und Wartung dieses Produkts darf nur von entsprechend geschultem Servicepersonal von Hermes Medical Solutions oder einem autorisierten Händler durchgeführt werden.*

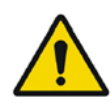

User provided protocols, scripts and programs are not validated nor warranted by Hermes Medical Solutions. The party using such programs is solely responsible for the results.

*Von Benutzer:innen erstellte Protokolle, Skripte und Programme werden von Hermes Medical Solutions weder validiert noch garantiert. Die Verantwortung für die Ergebnisse liegt allein bei der Person, die diese Programme verwendet.*

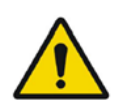

No other than Hermes Medical Solutions approved applications shall be installed on the computer device for which Hermes Medical Solutions software are intended to be used. Use of other applications may result in impaired performance and, in the worst case, incorrect output data.

*Es dürfen keine anderen als die von Hermes Medical Solutions genehmigten Anwendungen auf dem Computergerät installiert werden, das für die Anwendungen von Hermes Medical Solutions bestimmt ist. Die Verwendung anderer Anwendungen kann zu Leistungseinbußen und im schlimmsten Fall zu falschen Ausgabedaten führen.*

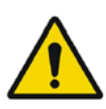

The intended user should not rely solely on the output identified by Hybrid Viewer NM ProcessingTM but should perform a full systematic review and interpretation of the entire patient dataset.

*Die Benutzer:innen sollten sich nicht nur auf die von Hybrid Viewer NM ProcessingTM ermittelten Ergebnisse verlassen, sondern eine vollständige systematische Überprüfung und Interpretation des gesamten Patientendatensatzes vornehmen.*

## <span id="page-9-0"></span>**3 SICHERHEITS- UND LEISTUNGSINFORMATIONEN**

### <span id="page-9-1"></span>**3.1 Studie laden**

Eine Studie kann über verschiedene Arten von Patientenbrowsern in den Hybrid Viewer geladen werden:

- Hermia GOLD
- HERMES Fast Launch
- PACS (z. B. Agfa)
- RIS (z. B. Carestream)

Die Abbildung zeigt 3 Möglichkeiten, wie der Hybrid Viewer von GOLD3 aus gestartet werden kann, sobald die Studie oder Serien innerhalb einer Studie ausgewählt wurden. Sowohl Benutzer- als auch Layout-Protokolle können einen Zeichenfolgenabgleich für das Feld "Series Description" [Serienbeschreibung] enthalten. Dies bedeutet, dass einige Studien, die zum Laden in die Anwendung ausgewählt wurden, möglicherweise nicht geladen werden, wenn die Serienbeschreibung der Serie nicht mit den im Protokoll definierten Zeichenfolgen übereinstimmt.

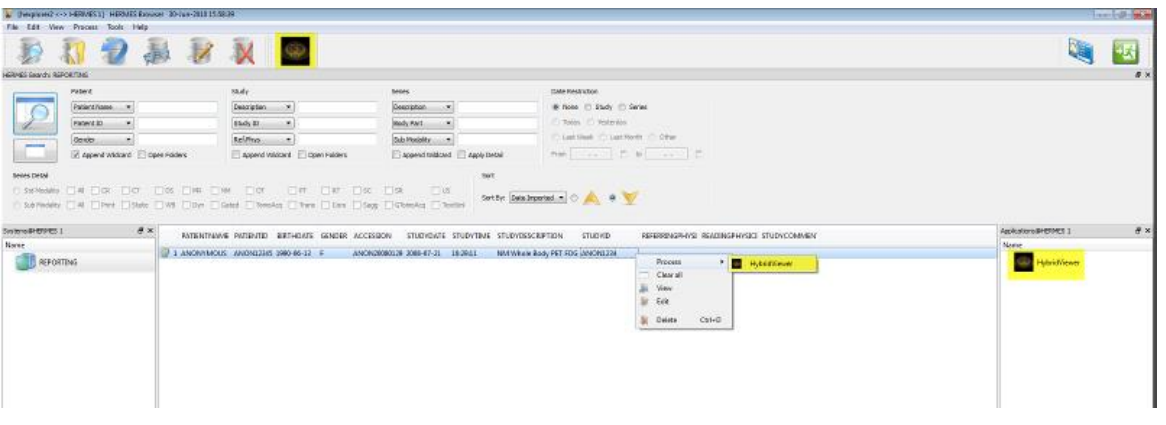

Die Reihenfolge, in der die Studien im Patientenbrowser ausgewählt werden, spielt keine Rolle. Das Layout-Protokoll stellt sicher, dass Serien aus verschiedenen Daten den richtigen Studien zugeordnet werden.

Das Layout-Protokoll steuert auch, ob die ältere oder die neuere Studie bei einem Protokoll mit einem zweigeteilten Bildschirm oben oder unten bzw. bei einem Protokoll mit zwei Bildschirmen auf dem linken oder rechten Bildschirm angezeigt wird.

### <span id="page-9-2"></span>**3.2 Schnellstart**

Die in diesem Handbuch beschriebenen Bedienvorgänge sind farblich wie folgt gekennzeichnet:

- **BLAU LINKE MAUSTASTE**
- **ROT RECHTE MAUSTASTE**
- **GRÜN TASTATUR**

#### **Hybrid Viewer 7.0.2 10 (50)**

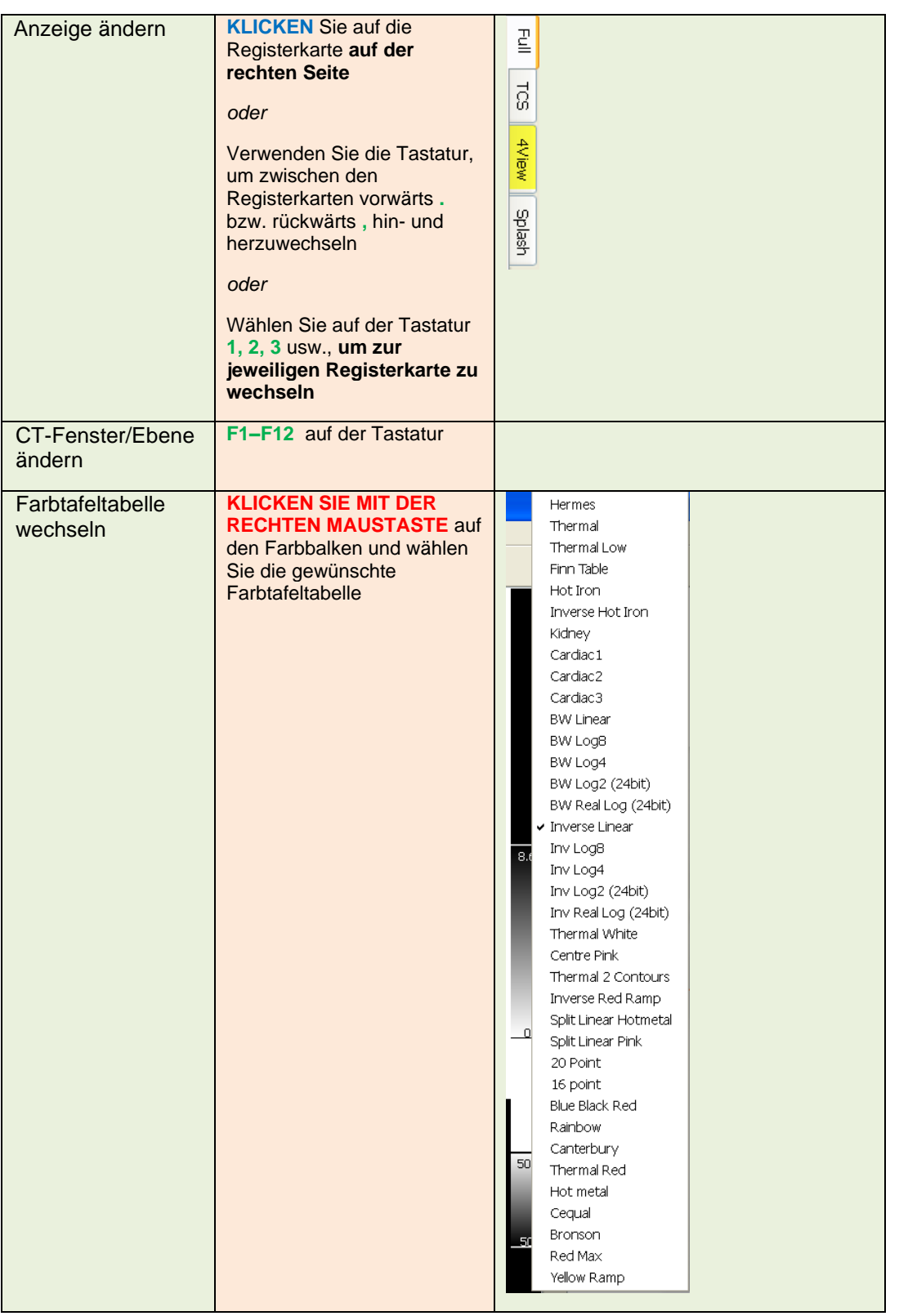

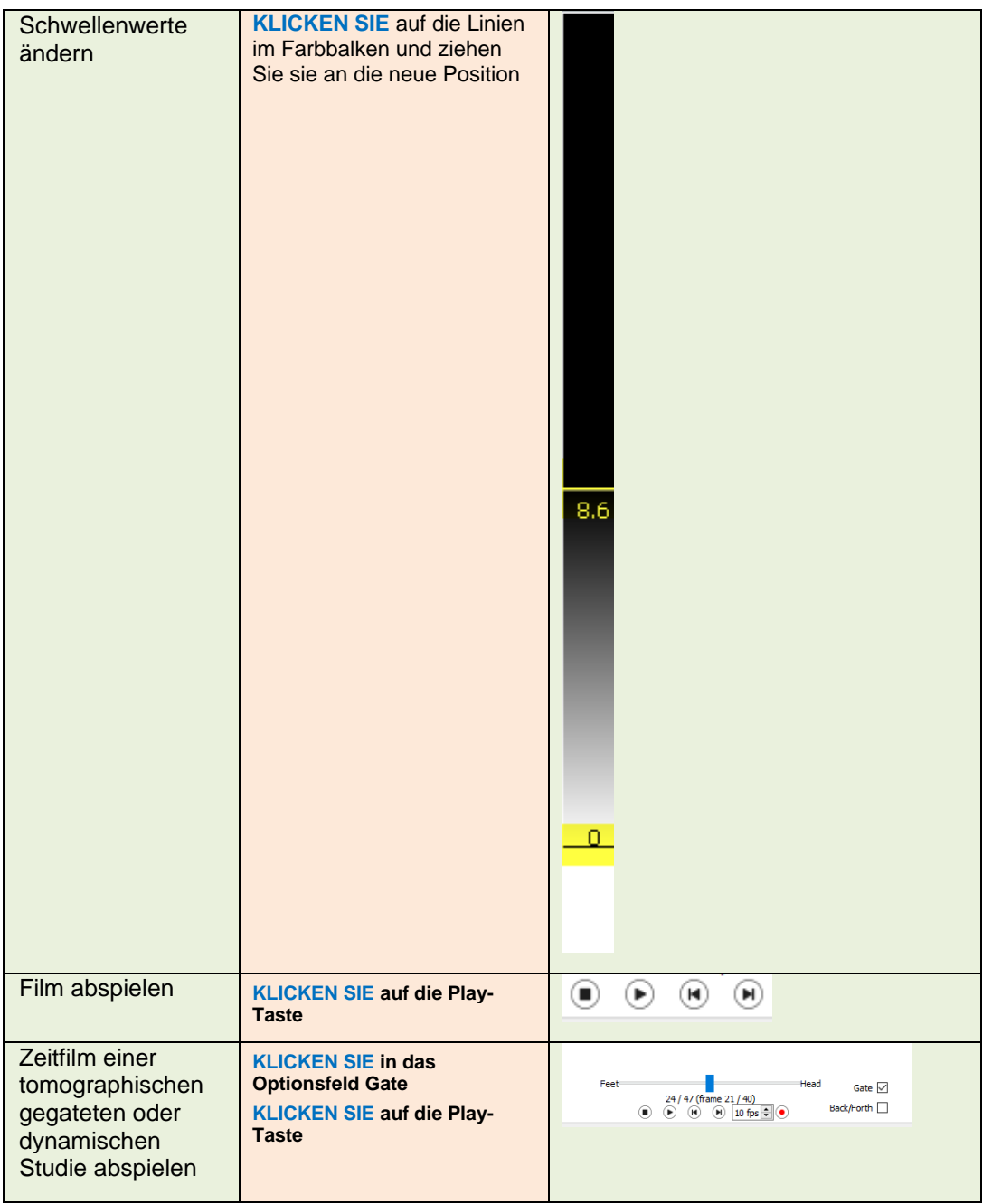

#### **Hybrid Viewer 7.0.2 12 (50)**

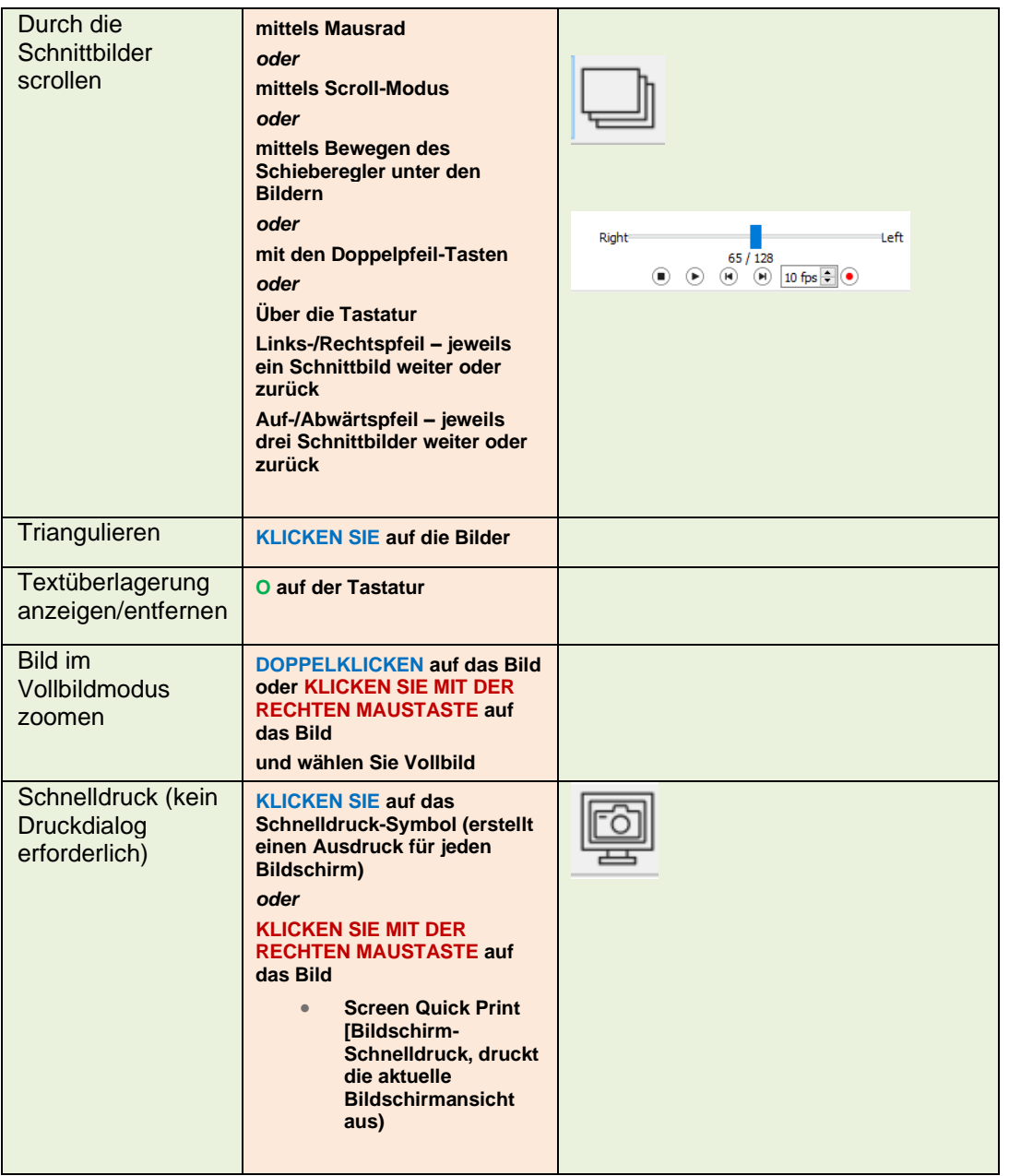

#### **Hybrid Viewer 7.0.2 13 (50)**

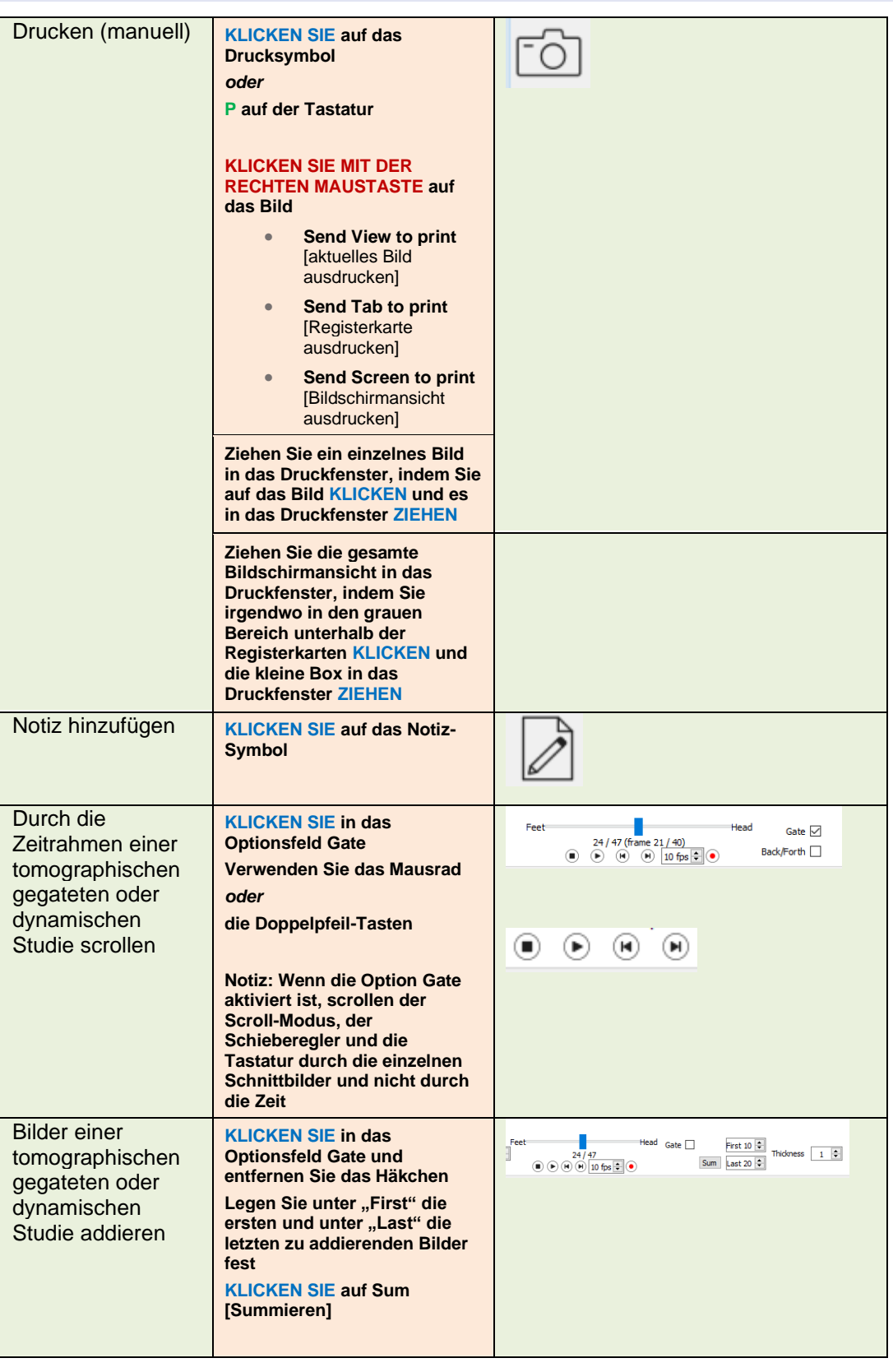

#### **Hybrid Viewer 7.0.2 14 (50)**

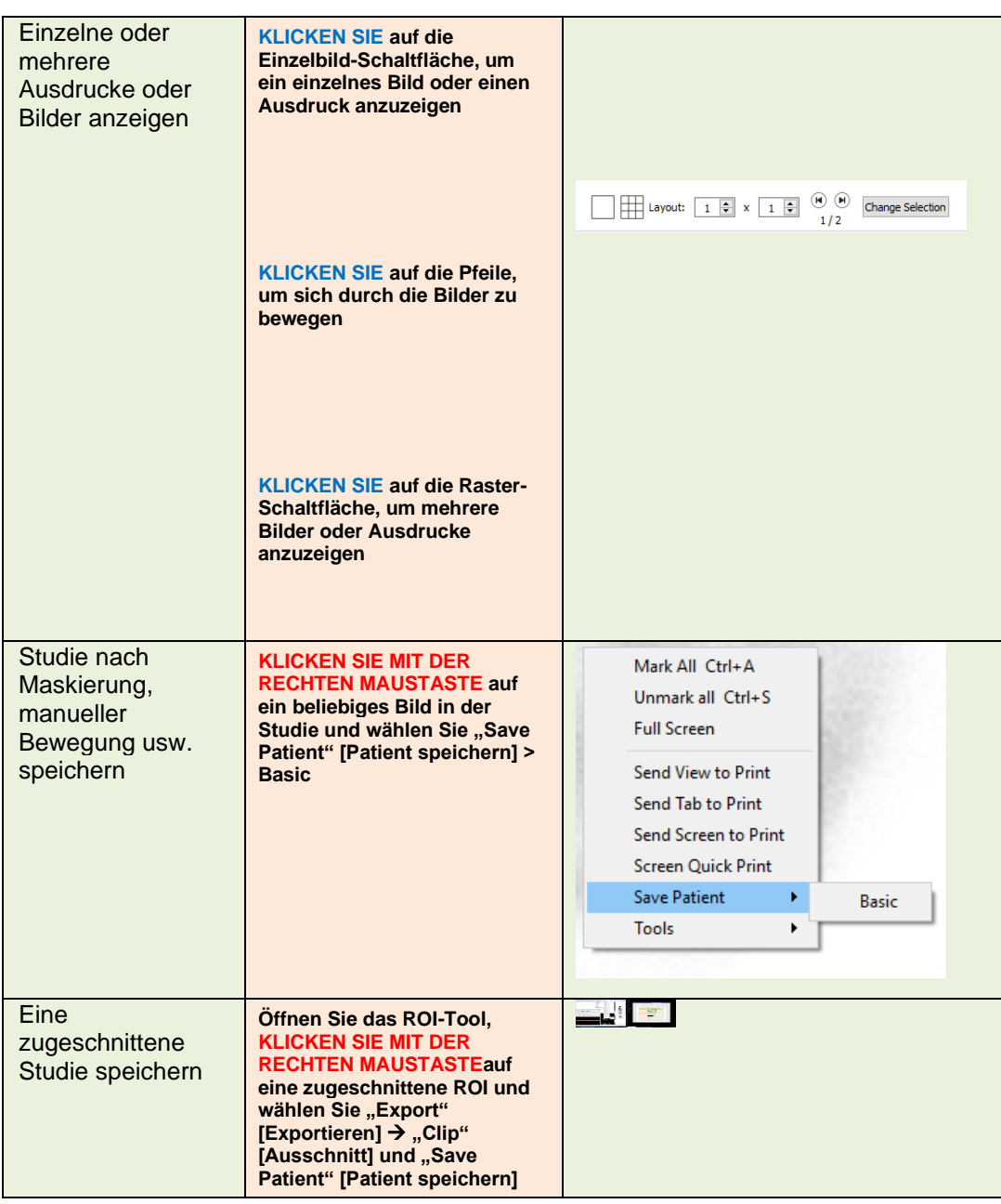

### <span id="page-15-0"></span>**3.3 Tools – Übersicht**

Die Hauptsymbolleiste wird am oberen Rand des Anwendungsfensters angezeigt. Um ein Tool auszuwählen, klicken Sie entweder auf das jeweilige Symbol am oberen Rand der Anwendung, verwenden Sie die entsprechende Tastenkombination oder klicken Sie mit der rechten Maustaste auf ein Bild und wählen Sie die gewünschte Option aus dem Tools-Menü.

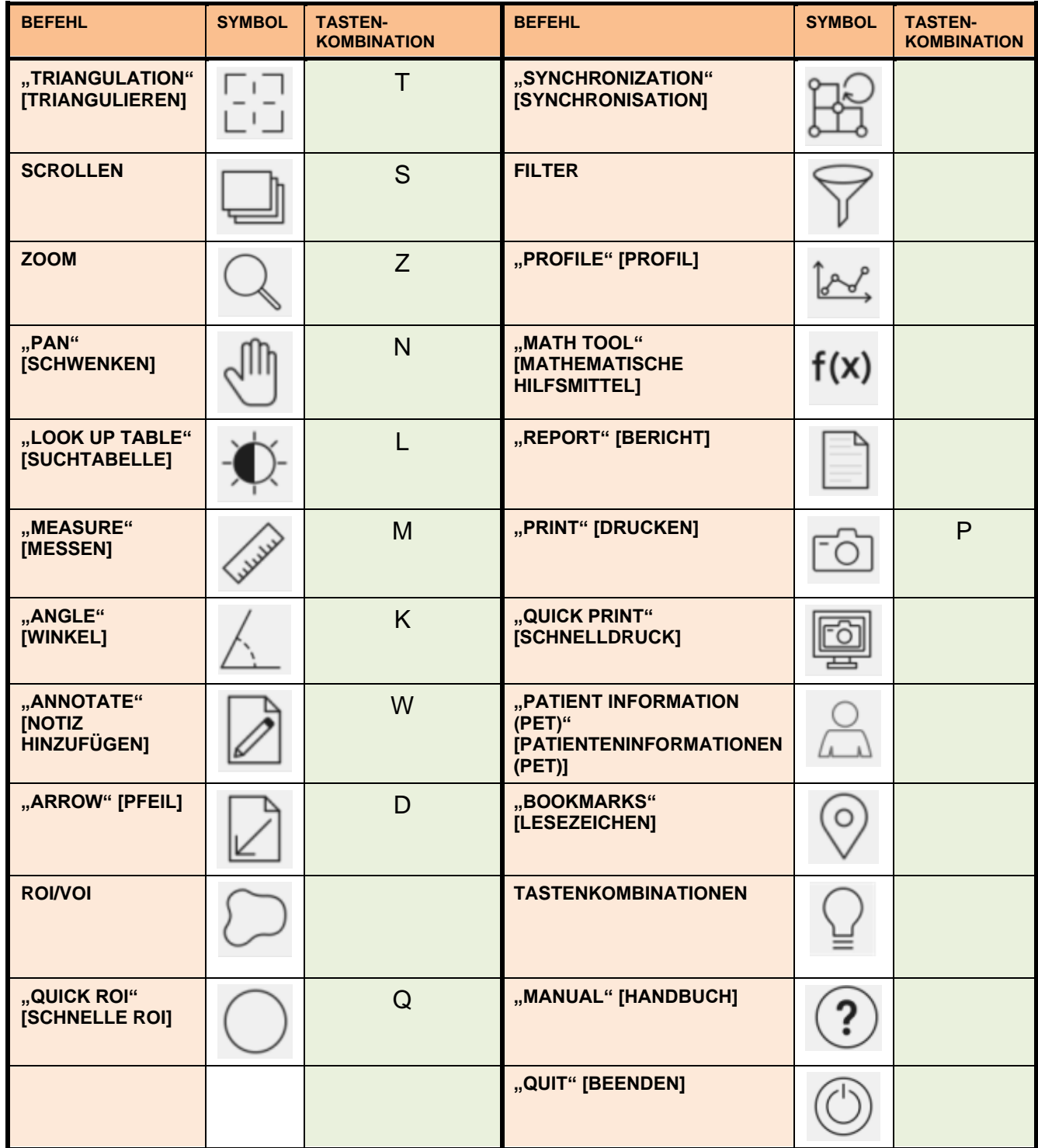

### <span id="page-16-0"></span>**3.4 Protokolle**

Die Anwendung verwendet zwei Arten von Protokollen: Layout-Protokolle und Benutzerprotokolle.

#### **Layout-Protokolle**

Diese Protokolle werden von den Entwicklern von Hermes Medical Solutions erstellt und umfassen Folgendes:

- Das Layout der einzelnen Seiten, die durch Klicken auf die Registerkarten auf der rechten Seite des Bildschirms aufgerufen werden können
- Die Anzahl der Seiten, die angezeigt werden können
- Die Anzahl der verwendeten Bildschirme

#### **Benutzerprotokolle**

Diese Protokolle können von den Benutzer:innen über das Tools-Menü und die spezifischen Untersuchungsmenüs der Anwendung konfiguriert werden. Einzelheiten zu den Auswahlmöglichkeiten für diese Protokolle sind in den entsprechenden Handbüchern beschrieben.

Das Benutzerprotokoll *userDefault* wird automatisch geladen. Wenn Sie ein anderes Benutzerprotokoll verwenden möchten, gibt es 2 Möglichkeiten:

- Laden Sie das Protokoll automatisch aus dem Patientenbrowser. Dies ist die bevorzugte Methode. Das Hermes-Team kann dies für Sie konfigurieren.
- Laden Sie das Protokoll nach dem Starten der Anwendung über den Menüpunkt "Tool/Load Properties" [Tool/Eigenschaften laden].

### <span id="page-16-1"></span>**3.5 Arbeitsabläufe im Hybrid Viewer für spezifische Untersuchungen**

Im Hybrid Viewer gibt es Arbeitsabläufe mit Berechnungen, die speziell für verschiedene klinische Untersuchungen entwickelt wurden. In den folgenden Kapiteln finden Sie eine kurze Zusammenfassung der jeweiligen Arbeitsabläufe.

Ausführlichere Informationen zur Ausführung der einzelnen Arbeitsabläufe finden Sie in der obligatorischen Benutzerschulung, siehe *Anhang 1 – Erforderliche Inhalte der Benutzerschulung*, und in der entsprechenden Benutzerführung in der Software.

### <span id="page-16-2"></span>**3.5.1 BRASS**

BRASS™ bietet Tools zur Unterstützung der Analyse von Gehirnscans.

Das ursprüngliche BRASS™ wurde am London Health Science Centre (LHSC), Kanada, von Perry Radau und Piotr Slomka entwickelt. BRASS™ ist ein Programm für die automatische Anpassung von Gehirnscans und die Quantifizierung und Lokalisierung abnormaler Regionen. Die Methoden beruhen auf den in der Bibliographie aufgeführten Arbeiten.

BRASS™ passt Patientenbilder an und vergleicht sie mit dreidimensionalen Referenzvorlagen, die aus Bildern von gesunden Personen erstellt wurden. Wenn zwei Studien geladen werden, werden diese entweder aneinander und an der Vorlage oder nur aneinander ausgerichtet. Cluster werden anhand einer Datenbank von Bildern neurologisch gesunder Proband:innen Voxel für Voxel quantifiziert, sodass die markierten Voxel anhand des Kriteriums der Standardabweichung statistisch bewertet werden können. Abnormalitäten können auch durch Analyse innerhalb einer 3 dimensionalen Region-of-Interest-Karte [Bereich von Interesse, ROI] bestimmt werden.

#### **Hybrid Viewer 7.0.2 17 (50)**

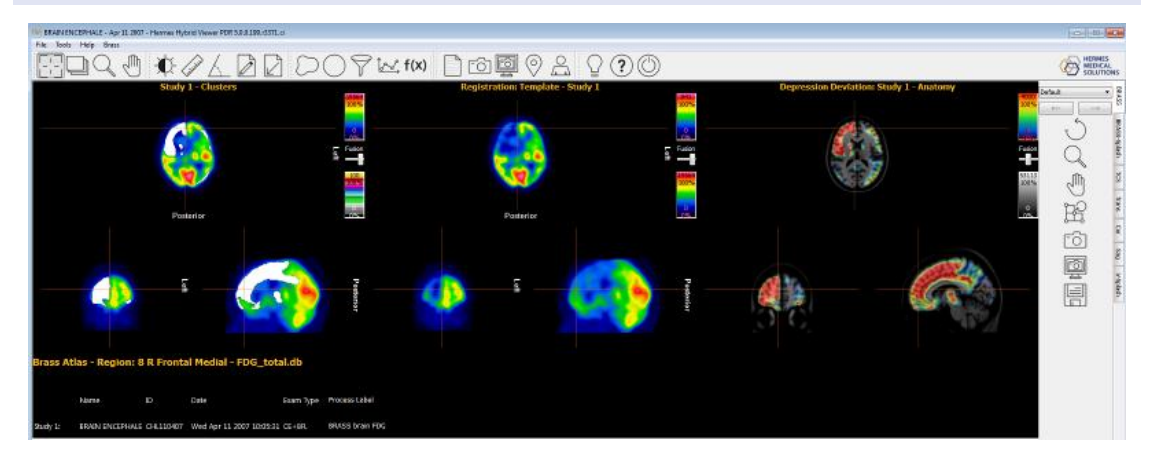

Bei BRASS™ können eine oder zwei Studien verwendet werden, die in der transversalen (horizontalen) Ebene rekonstruiert wurden.

Zusätzlich kann eine MR- oder CT-Studie der Patient:innen geladen werden. Diese ersetzt dann das mit der Vorlage gelieferte Standard-MR, sofern die Brass-Lizenz die Option "Patient Anatomy Registration" [Registrierung der Patientenanatomie] enthält. Wenn diese Option nicht in der Lizenz enthalten ist, wird ein Warnhinweis ausgegeben und das Patienten-MR oder -CT wird nicht angezeigt.

#### <span id="page-17-0"></span>**3.5.2 First Pass Shunt and Ejection Fraction Analysis [First-Pass-Shunt und Auswurffraktionsanalyse]**

Diese Anwendung dient der Berechnung der links- und rechtsventrikulären Auswurffraktionen und liefert ein Verhältnis zwischen pulmonalem und systemischem Fluss (QP/QS) für Radionuklid-Ventrikulogramme in der ersten Anreicherungssphase.

Für die Berechnung des systemischen Flussverhältnisses werden ROIs über der oberen Hohlvene (Vena cava superior, SVC) und der rechten Lunge sowie optional über dem rechten und linken Ventrikel eingezeichnet (1). Es werden Kurven berechnet und Gamma-Varianten an die Lungenkurve sowohl für die Anfangs- als auch für die Rezirkulationsphase angepasst. Die Flächen unterhalb der Kurve werden zur Berechnung des QP/QS-Verhältnisses verwendet. Optional kann eine Dekonvolution der Lungenkurve durchgeführt und das QP/QS-Verhältnis sowohl für die Rohkurven als auch für die entfalteten Kurven berechnet werden (2).

Für die ventrikuläre Auswurffraktion werden die Berechnungen anhand einer ausgewählten Anzahl konstruktiver Herzschläge durchgeführt.

### <span id="page-17-1"></span>**3.5.3 FUGA [Funktionale Gating-Analyse]**

FUGA™ (Functional Gated Analysis [Funktionale Gating-Analyse]) wurde für die Analyse von Daten aus planaren gegateten Blutpool-Studien des Herzens entwickelt.

FUGA™ verwendet eine zyklusabhängige Hintergrundkorrektur, um die Zählungen innerhalb der enddiastolischen Region um nicht-ventrikuläre Zählungen zu korrigieren. Obwohl das Programm für jedes Bild in der Studie einen ventrikulären Bereich von Interesse (ROI) errechnet, werden diese ROIs nur in der Filmwiedergabe verwendet. Für die Berechnung der Auswurffraktion, der regionalen Auswurffraktion, der Füllungs- und Entleerungsrate und der finalen Volumenkurve werden die Zählungen innerhalb des enddiastolischen Bereichs, korrigiert um den zyklusabhängigen Hintergrund, verwendet. Diese Methode erzeugt nachweislich Zeit-Aktivitätskurven mit einem Minimum an prozessorbedingtem Rauschen und ermöglicht daher eine genaue Berechnung der ventrikulären Funktionsparameter.

#### **Hybrid Viewer 7.0.2 18 (50)**

Die linksventrikuläre Randerkennung erfolgt automatisch anhand einer Variation einer zweiten Differenzialmethode, die an der Universität Yale entwickelt wurde.

### <span id="page-18-0"></span>**3.5.4 Heart to Mediastinum Ratio [Herz/Mediastinum-Verhältnis]**

Diese Anwendung wurde entwickelt, um das Verhältnis zwischen 2 ROIs auf einem einzigen statischen Bild oder einem Ganzkörperbild zu berechnen und anzuzeigen.

Bei dieser Anwendung kann ein statisches Bild oder ein Ganzkörperbild verwendet werden. Sie können eine mehrschichtige Studie laden und das gewünschte Bild mit Hilfe der Option "String Matching" [Zeichenfolgenabgleich] in den Benutzereigenschaften auswählen. Diese Anwendung kann für jede beliebige Methode zur Berechnung des Herz/Mediastinum-Verhältnisses verwendet werden. Es wurden jedoch spezielle Optionen integriert, die eine Verarbeitung gemäß den von GE Healthcare veröffentlichten Bildgebungsrichtlinien zur Quantifizierung der kardialen Aufnahme von AdreView™ ermöglichen. Diese Richtlinien enthalten den folgenden Abschnitt über die Studienerfassung. *Beginnen Sie 4 Stunden (± 10 Minuten) nach der Verabreichung von AdreView™ mit der anterioren planaren Bildgebung des Thorax. Anschließend kann eine Einzelphotonen-Emissionscomputertomographie (SPECT) durchgeführt werden. Für alle Aufnahmen wird ein hochauflösender Niederenergie-Kollimator empfohlen. Die empfohlene Matrix für planare Bilder ist 128×128. Die Kamera sollte so positioniert werden, dass das gesamte Herz und ein möglichst großer Teil des oberen Thorax in das Sichtfeld einbezogen werden.*

Der Arbeitsablauf dient der Schätzung des Herz/Mediastinum-Verhältnisses bei Patient:innen mit kongestiver Herzinsuffizienz. Die Messung erfolgt auf anterioren Planaraufnahmen des Thorax. Die Anwendung kann so konfiguriert werden, dass sie gemäß den von GE Healthcare veröffentlichten Richtlinien für die Quantifizierung der kardialen Aufnahme von AdreView™ verwendet wird, aber es stehen auch Optionen zur Verfügung, um die Anwendung mit anderen Methoden auszuführen.

### <span id="page-18-1"></span>**3.5.5 Right-Left Shunt Analysis [Rechts/Links-Shuntanalyse]**

Ein Rechts/Links-Shunt kann durch die intravenöse Injektion von MAA-Partikel und die anschließende Aufnahme eines planaren Ganzkörperbildes diagnostiziert werden. Die MAA-Partikel haben die Eigenschaft, sich sowohl in den pulmonalen als auch in den systemischen Kapillarbetten festzusetzen. Das Verhältnis der Anreicherung im extrapulmonalen Bereich zu jener im gesamten Körper spiegelt den Anteil des Blutes wider, der in den rechten Vorhof gelangt und vom rechten Herzen in den systemischen Kreislauf weitergeleitet (geshuntet) wird.

Die Rechts/Links-Shuntanalyse quantifiziert das Verhältnis zwischen der Aktivität im gesamten Körper und der Aktivität in der Lunge.

### <span id="page-18-2"></span>**3.5.6 Gastric Emptying [Magenentleerung]**

Mit dieser Anwendung kann die Entleerungsrate des Magens nach dem Verzehr einer festen oder flüssigen Mahlzeit berechnet werden. Die Anwendung kann diese Werte nur aus anterioren Bildern oder aus anterioren und posterioren Bildern unter Verwendung einer geometrischen Mittelwertberechnung ermitteln.

Die wichtigsten Funktionen sind:

• ROI-Zeichenwerkzeug zur Abgrenzung des Magens und, sofern erforderlich, der Region für die Hintergrundkorrektur. Die ROIs werden auf einem der anterioren Bilder eingezeichnet und automatisch auf die anderen Bilder kopiert und eingefügt. Wenn posteriore

Aufnahmen verfügbar sind, werden die ROIs gespiegelt, damit sie zu diesen passen. Für jedes Bild kann die Position der ROIs manuell angepasst werden, um den gesamten Magen abzudecken.

- Hintergrundkorrektur, falls gewünscht.
- Tc99m Zerfallskorrektur.
- Geometrische Mittelwertberechnung für Kurven und Ergebnisse.
- Grafische Anzeige mit Kurven, Eingabedaten und berechneten Ergebnissen.

### <span id="page-19-0"></span>**3.5.7 Colonic Transit [Colon-Transit]**

Mit dieser Anwendung werden der gesamte Darm- und der regionale Colon-Transit bei Patient:innen mit Verdacht auf eine Störung der Dickdarmmotilität oder diffusere Störungen, die den Magen und Dünndarm betreffen, gemessen. Die Anwendung kann diese Werte nur aus anterioren Bildern oder aus anterioren und posterioren Bildern unter Verwendung einer geometrischen Mittelwertberechnung ermitteln.

Die wichtigsten Funktionen sind:

- ROI-Zeichenwerkzeug zur Abgrenzung der Darmregionen und, sofern erforderlich, der Region für die Hintergrundkorrektur. Die ROIs werden auf einem der anterioren Bilder eingezeichnet und automatisch auf die anderen Bilder kopiert und eingefügt. Wenn posteriore Aufnahmen verfügbar sind, werden die ROIs gespiegelt, damit sie zu diesen passen. Für jedes Bild kann die Position der ROIs manuell angepasst werden, um den gesamten Magen abzudecken.
- Hintergrundkorrektur, falls gewünscht.
- Zerfallskorrektur für In111 und Ga67.
- Geometrische Mittelwertberechnung für Kurven und Ergebnisse.
- Grafische Anzeige mit Kurven, Eingabedaten und berechneten Ergebnissen.

Die statischen Bilder werden in Abständen von 6 Stunden nach der Verabreichung bis zu 7 Tage lang aufgenommen, normalerweise ein- oder zweimal täglich nach der Einnahme einer mit In111- DTPA markierten Isotopen-Flüssigmahlzeit. Die anterioren und posterioren Bilder können gleichzeitig mit einer Doppelkopf-Gammakamera oder nacheinander mit einem Einzelkopf-Kamerasystem aufgenommen werden.

Sollte es vor der ersten Akquisition am Morgen nach der Verabreichung zu Ausscheidungen kommen (was ungewöhnlich ist), werden die Patient:innen gebeten, die Fäkalien aufzufangen. Diese müssen entweder kurz vor oder kurz nach der ersten Patientenakquisition aufgenommen werden.

Die Studie kann als Fortsetzung des Standard-Colon-Transits durchgeführt werden.

Um die relative Positionierung beim Einzeichnen der ROIs zu erleichtern, können radioaktive Marker am rechten Rippenrand platziert werden. In diesem Fall sollte darauf geachtet werden, dass sie in den eingezeichneten ROIs nicht enthalten sind.

### <span id="page-19-1"></span>**3.5.8 Oesophageal Transit Reflux [Ösophagealer Transit/Reflux]**

Die Anwendung Ösophagealer Transit/Reflux dient zur Bewertung der Transitmotilität und der Transitzeit entlang der Speiseröhre. Außerdem ermöglicht sie die Bewertung des gastroösophagealen Refluxes.

Bei der Bewertung der Transitmotilität wird eine Zeitaktivitätskurve für verschiedene Segmente der Speiseröhre und für die gesamte Speiseröhre erstellt.

#### **Hybrid Viewer 7.0.2 20 (50)**

Bei dieser Anwendung können dynamische Studien mit 1- oder 2-Phasen-Akquisition verwendet werden.

Es können gleichzeitig eine oder mehrere Transit- und/oder eine oder mehrere Reflux-Akquisitionen durchgeführt werden.

Transit und Reflux können in derselben Serie nacheinander aufgenommen werden, aber in diesem Fall müssen sie unterschiedliche Frametimes haben, damit die beiden Gruppen für die Verarbeitung getrennt werden können.

Oft wird die Auswertung des Refluxes in Kombination mit der Transitauswertung durchgeführt. Es können alle Arten von Daten zur Überprüfung geladen werden.

Mit dem Zeichenfolgenabgleich können Sie die richtigen Studien für die Verarbeitung auswählen. Der Zeichenfolgenabgleich wird verwendet, um zwischen Transit- und Refluxstudien zu unterscheiden. Wenn die Studien in einer einzigen Serie erfasst wurden, ist kein Zeichenfolgenabgleich erforderlich.

Die wichtigsten Funktionen sind:

- Anpassbare Optionen für Anzeige, Überprüfung und Ergebnisse.
- Automatische ROI-Kopie auf andere Bilder und Studien.
- Grafische Anzeige mit Kurven, Eingabedaten und berechneten Ergebnissen.
- Transit- und Reflux-spezifische Anzeigen.
- Linogramm.

#### <span id="page-20-0"></span>**3.5.9 SeHCAT**

SeHCAT wird bei der Diagnose von Gallensäure-Malabsorption im Darm eingesetzt.

Bei der SeHCAT-Anwendung können anteriore und posteriore Patienten-, Hintergrund- und optionale Standardbilder, die an Tag 0 und (normalerweise) Tag 7 nach Verabreichung der Kapsel aufgenommen wurden, verwendet werden. Diese Bilder können aus einzelnen Serien von statischen Doppelkopf- oder Ganzkörperstudien oder aus multiplanaren Studien stammen. Bilder, die an Tag 8, Tag 9 oder Tag 10 statt an Tag 7 aufgenommen wurden, können ebenfalls von der SeHCAT-Anwendung ausgewertet werden.

Die Bilder können mit oder ohne Kollimator bzw. mit Dummy-Kollimatoren aufgenommen werden.

SeHCAT (GE Healthcare) ist ein Radiopharmakon, das für die Messung des Gallensäureverlusts und die Untersuchung der Gallensäuren-Malabsorption zugelassen ist.

Der SeHCAT-Test umfasst zwei Scans, die im Abstand von einer Woche durchgeführt werden. Der Prozentsatz der beim zweiten Scan erhaltenen Aktivität wird als Prozentsatz der Aktivität des ersten Scans ausgedrückt.

Ein optionales Merkmal ist die Verwendung eines Standards für jede Scan-Sitzung, bei dem es sich normalerweise um eine intakte SeHCAT-Kapsel handelt. Dies wird verwendet, um die Abweichung in der Empfindlichkeit der Scanausrüstung zu bewerten und auszugleichen. Die Zerfallskorrektur wird in der Anwendung entsprechend der Differenz zwischen dem Scandatum und der Uhrzeit aus den DICOM-Header-Informationen angewendet.

Es können Normalbereiche angezeigt werden, wobei entweder die mit der Anwendung gelieferten Standard-Normalbereiche oder benutzerdefinierte Normalbereiche verwendet werden. Die entsprechenden Normalbereiche werden automatisch angezeigt, abhängig von der Verzögerung zwischen der Verabreichung der Kapsel und dem zweiten Scan.

#### **Hybrid Viewer 7.0.2 21 (50)**

### <span id="page-21-0"></span>**3.5.10 Salivary Gland Analysis [Speicheldrüsenanalyse]**

Bei der Speicheldrüsenanalyse werden die Speicheldrüsen untersucht, indem verschiedene quantitative Werte für die Ohrspeicheldrüse, die Unterkieferspeicheldrüse und die Mundhöhle berechnet werden.

Bei dieser Anwendung können ein oder zwei dynamische Studien verwendet werden. Mit dem Zeichenfolgenabgleich können Sie die richtigen Studien für die Verarbeitung auswählen.

#### <span id="page-21-1"></span>**3.5.11 Gallbladder EF [Gallenblasen-Auswurffraktion]**

Die Analyse der Auswurffraktion der Gallenblase bewertet die Kontraktionsfähigkeit der Gallenblase, indem sie die Auswurffraktion und die Auswurfrate bestimmt. Dieses Verfahren wird häufig durchgeführt, um die Reaktion der Gallenblase auf die Injektion oder Infusion von Cholecystokinin (CCK) zu untersuchen. Die Akquisition erfolgt in der Regel über einen Zeitraum von 20 bis 45 Minuten, normalerweise mit einer Bildrate von 1 Bild/Minute. Anschließend werden anhand der ROIs und der Werte auf den Zeitaktivitätskurven die Auswurffraktion und die Auswurfrate berechnet.

Bei Auswahl des Studientyps "Dynamic" [dynamisch] im Benutzerprotokoll kann eine anteriore dynamische Studie geladen werden. Wurde der Studientyp "Static Studies" [statische Studien] gewählt, können bis zu zwei anteriore statische Bilder geladen werden. Wenn sowohl der dynamische als auch der statische Studientyp ausgewählt werden, kann eine beliebige Anzahl statischer Bilder zur Überprüfung geladen werden.

<span id="page-21-2"></span>Mit dem Zeichenfolgenabgleich können Sie die richtigen Studien für die Verarbeitung auswählen.

### **3.5.12 Hepatobiliary Analysis (HIDA) [Hepatobiliäre Analyse]**

Bei der hepatobiliäre Analyse wird das Gallensystem untersucht, indem die Produktion und der Fluss der Galle von der Entstehungsphase in der Leber bis zu ihrer Passage durch das Gallensystem in den Dünndarm verfolgt wird. Die Anwendung verwendet eine dynamische Akquisition des Bereichs der Leber und der Gallengänge, um zeitliche Aktivitätskurven und Entleerungsergebnisse von verschiedenen ROIs zu erzeugen.

Bei der hepatobiliäre Analyse kann eine anteriore dynamische Studie verwendet werden. Wenn im Benutzerprotokoll sowohl der dynamische als auch der statische Studientyp ausgewählt wurde, wird die dynamische Studie für die Verarbeitung verwendet und es können beliebig viele zusätzliche statische Studien zur Überprüfung geladen werden.

<span id="page-21-3"></span>Mit dem Zeichenfolgenabgleich können Sie die richtigen Studien für die Verarbeitung auswählen.

### **3.5.13 Remnant liver Analysis [Analyse der verbleibenden Leber]**

Die präoperative Evaluation der Funktion der zukünftigen Restleber (Future remnant liver, FRL) ist bei der Entscheidung, ob ein:e Patient:in sicher einer Leberresektion unterzogen werden kann, von zentraler Bedeutung. Obwohl die dynamische hepatobiliäre 99mTc-Mebrofenin-Szintigraphie (HBS) zur Messung der FRL-Funktion verwendet wird, können zweidimensionale planare Bilder die segmentale Leberfunktion nicht beurteilen. Moderne SPECT/CT-Kameras kombinieren die dynamische 99mTc-Mebrofenin-HBS mit einer zusätzlichen SPECT und den anatomischen Informationen des CT-Scans. Für die Messung der segmentalen Leberfunktion und des Leberfunktionsvolumens erfolgt eines 99mTc-Mebrofenin-SPECT.

#### **Hybrid Viewer 7.0.2 22 (50)**

#### <span id="page-22-0"></span>**3.5.14 Lung/Liver Shunt [Lungen/Leber-Shunt]**

Diese Anwendung wurde entwickelt, um den prozentualen Anteil von Y90, der in die Lunge weitergeleitet (geshuntet) wird, zu berechnen und anzuzeigen, wobei ein Ganzkörperscan mit zwei Köpfen verwendet wird.

Die folgenden Studien können verwendet werden:

- Multiplanare oder einzelplanare statische Studien mit anteriorer und posteriorer Leber und Lunge im Sichtfeld
- Ganzkörperstudie mit zwei Köpfen

Die Anwendung wird für die Schätzung von Lungenshunts zur Planung der Y90- Mikrosphärenbehandlung verwendet.

### <span id="page-22-1"></span>**3.5.15 Lung quantification [Lungenquantifizierung]**

Diese Anwendung quantifiziert die differentielle Lungenfunktion aus planaren Bildern. Es können Belüftungs- und/oder Durchblutungsbilder verwendet werden, wahlweise nur posteriore Bilder oder anteriore und posteriore Bilder. In letzterem Fall werden Berechnungen des geometrischen Mittels durchgeführt. Die Anwendung segmentiert jede Lunge in 3 Regionen und quantifiziert jedes Segment.

Es können 1–4 statische planare Bilder geladen werden – anteriore und/oder posteriore Belüftung und/oder anteriore und/oder posteriore Durchblutung.

Mit dem Zeichenfolgenabgleich können Sie die richtigen Studien für die Verarbeitung auswählen.

### <span id="page-22-2"></span>**3.5.16 Lung V/Q Ratio [Belüftungs-Durchblutungs-Verhältnis der Lunge]**

Für diese Anwendung sind rekonstruierte Belüftungs- und Durchblutungsscans sowie optional planare und CT-Studien erforderlich. Die Studien können als Dual-Isotope- (Kr81m-Tc99m) oder als separate Tc99m-Studien durchgeführt werden, wobei der Durchblutungsscan nach dem Belüftungsscan durchzuführen ist. Wenn eine CT-Studie geladen wird, sollte das Protokoll "Lung VQ Ratio with CT" [Belüftungs-Durchblutungs-Verhältnis der Lunge mit CT] verwendet werden.

Die Anwendung kann optional auch reprojizierte oder akquirierte statische Bilder anzeigen.

### <span id="page-22-3"></span>**3.5.17 Thyroid [Schilddrüse]**

Diese Anwendung berechnet die prozentuale Aufnahme in der Schilddrüse, die Größe und das Gewicht der Schilddrüse sowie die vorgeschlagene Therapiedosis.

Es können statische planare Bilder verwendet werden.

Damit die richtigen Studien für die Verarbeitung ausgewählt werden, muss ein Zeichenfolgenabgleich erfolgen.

### <span id="page-22-4"></span>**3.5.18 Parathyroid [Nebenschilddrüse]**

Die Anwendung führt eine Subtraktion eines Radionuklid-Schilddrüsenbildes von einem entsprechenden "Nebenschilddrüsenbild" durch (typischerweise mit 99mTc-Sestamibi).

Es können wahlweise planare statische, planare dynamische oder rekonstruierte transversale SPECT-Bildserien verwendet werden. Bei der Eingabe dynamischer Serien erfolgt zunächst eine Bewegungskorrektur und eine Summierung der dynamischen Bilder. Das Programm registriert dann (optional) die Schilddrüsen- und Sestamibi-Nebenschilddrüsen-Bildserien gemeinsam. Als

#### **Hybrid Viewer 7.0.2 23 (50)**

nächstes normalisiert das Programm die Zählwerte zwischen den Schilddrüsen- und den Nebenschilddrüsen-Bildserien mit einer von mehreren zur Verfügung stehenden Methoden. Schließlich subtrahiert das Programm das Schilddrüsenbild vom Nebenschilddrüsenbild und zeigt das Ergebnis der Subtraktion an.

Die Skalierung des Gewichtungsfaktors für die Subtraktion kann während der Anzeige manuell vorgenommen werden.

### <span id="page-23-0"></span>**3.5.19 Bone 3Phase Analysis [3-Phasen-Knochen-Analyse]**

Diese Anwendung ermöglicht die Quantifizierung und Analyse der verschiedenen Phasen einer Blutpool-Studie. Es werden Zeit-Aktivitätskurven generiert und quantitative Werte für die verschiedenen Phasen der Durchblutungsstudie sowie das Verhältnis zwischen 2 ROIs auf Blutpool- und späten statischen Bildern berechnet.

Für die Analyse können eine dynamische Serie und bis zu 2 statische Serien verwendet werden. Es können alle Arten von Daten zur Überprüfung geladen werden.

Mit dem Zeichenfolgenabgleich können Sie die richtigen Studien für die Verarbeitung auswählen.

### <span id="page-23-1"></span>**3.5.20 SI Joint Analysis [SI-Gelenkanalyse]**

Diese Anwendung wurde entwickelt, um sacroiliakale Knochenbilder mit zwei Methoden zu quantifizieren – der Profilanalyse und der ROI-Analyse. In beiden Fällen werden die Zählungen im Iliosakralgelenk relativ zu den Zählungen im Kreuzbein quantifiziert. Eine Hintergrundsubtraktion wird nur für die ROI-Analyse durchgeführt.

Es kann wahlweise eine statische Studie oder eine Ganzkörperstudie verwendet werden. Die Daten müssen mindestens eine posteriore Projektionsansicht enthalten, die das Kreuzbein und das Becken umfasst.

Mit dem Zeichenfolgenabgleich können Sie die richtigen Studien für die Verarbeitung auswählen.

Die wichtigsten Funktionen sind:

- Anpassbare Optionen (für Anzeige, Überprüfung und Ergebnisse).
- ROI- und Profilberechnungen.
- Hintergrundkorrektur, falls gewünscht.
- Grafische Anzeige mit Profil, Eingabedaten und berechneten Ergebnissen.

### <span id="page-23-2"></span>**3.5.21 DMSA quantification [DMSA-Quantifizierung]**

DMSA™ berechnet differenzielle Aufnahmeergebnisse für die rechte und linke Niere aus anterioren und posterioren oder nur posterioren statischen Studien, anterioren und posterioren oder nur posterioren dynamischen Studien und rekonstruierten SPECT-Studien. Wenn sowohl anteriore als auch posteriore Ansichten vorhanden sind, wird die differentielle Aufnahme optional auch mit Hilfe von geometrischen Mittelwertberechnungen berechnet. Die Anwendung kann auch relative Aufnahmewerte für Duplex-Nieren berechnen.

Für die Analyse können 1 oder 2 statische planare Bilder, 1 oder 2 dynamische planare Bilder, rekonstruierte SPECT-Studien oder SPECT/CT-Studien verwendet werden. Wenn ein geeignetes Layout konfiguriert wird, können auch zusätzliche statische planare Bilder geladen und zusammen mit den Ergebnissen angezeigt werden.

Bei dieser Anwendung ist ein Zeichenfolgenabgleich zwingend erforderlich, da er für die Unterscheidung zwischen gegensätzlichen Ansichten unerlässlich ist.

### <span id="page-24-0"></span>**3.5.22 Classic DMSA [Klassische DMSA]**

Bei dieser Anwendung handelt es sich um eine für die Ausführung in der Hybrid Viewer Suite modifizierte Version der Anwendung HERMIA Classic DMSA.

Sie wurde in erster Linie entwickelt, um den Beginn einer Pyelonephritis bei jüngeren Kindern zu erkennen und die Wirksamkeit der Behandlung bei infizierten Patient:innen zu überwachen. Das Programm vergleicht die Funktion jeder Niere mit der Funktion einer Datenbank von

Referenzfällen, um die Erkennung einer abnormalen Funktion zu erleichtern. Es ist wichtig, dass die Studien auf dieselbe Weise erfasst werden wie die in der Referenzdatenbank gespeicherten Studien.

Wenn der Vergleich mit Referenzfällen nicht erforderlich ist, kann das Programm auch nur zur Berechnung der Nierengröße und der geteilten Funktion verwendet werden.

Die Berechnung der geteilten Funktion kann anhand eines einzigen posterioren Bildes oder anhand von anterioren und posterioren Bildern unter Verwendung einer geometrischen Mittelwertberechnung erfolgen.

Es können statische planare Bilder verwendet werden. Für die korrekte Auswahl der anterioren und posterioren Bilder muss ein Zeichenfolgenabgleich erfolgen. Die Eingabedaten können andere statische Ansichten enthalten, die ebenfalls angezeigt werden können.

### <span id="page-24-1"></span>**3.5.23 Renogram Analysis [Nierenanalyse]**

Diese Anwendung wurde entwickelt, um eine Reihe von Nierenfunktionsparametern zu berechnen, darunter die relative Durchblutung, die Nierenaufnahmefunktion, die Nierentransitzeiten und die Nierenabflusseffizienz. Die relative Durchblutung wird durch Berechnung des Integrals unter den vom Hintergrund subtrahierten Kurven über die frühe Durchblutungsphase berechnet. Die relative Funktion wird aus Patlak-Plots, aus der Aufnahmesteigung der Renogrammkurven oder aus dem Integral der Renogrammkurven über einen bestimmten Zeitraum berechnet.

Die Nierenanalyse kann die Retentionsfunktionskurven beider Nieren und der parenchymalen Regionen anzeigen und die relative Funktion sowie die minimalen, mittleren und maximalen Transitzeiten aus den Retentionskurven berechnen.

Die Nierenanalyse kann die Abflusskurven für beide Nieren und den Abflusswert zu jedem gewünschten Zeitpunkt anzeigen.

### <span id="page-24-2"></span>**3.5.24 Organ based Dosimetry [Organbasierte Dosimetrie]**

Die Anwendung HERMIA Hybrid Viewer Dosimetry wird zusammen mit OLINDA/EXM® verwendet, um Organ-, Läsions- und Ganzkörperdosen mit dem Medical Internal Radiation Dosimetry (MIRD) System [System für die medizinische interne Strahlendosimetrie] zu bestimmen. Sie ermöglicht es den Benutzer:innen, alle erforderlichen Schritte innerhalb eines benutzerfreundlichen Arbeitsablaufs durchzuführen:

- Registrierung von Datensätzen mit mehreren Zeitpunkten für planare Ganzkörper- und SPECT/CT-Scans
- Umfassende Tools zur Definition von ROI/VOI auf planaren Ganzkörper- und SPECT/CT-Scans
- Umrechnung von Zählungen in Aktivität unter Verwendung eines Kalibrierungsfaktors, der auf der Gesamtaktivität der Patient:innen oder einem vorgegebenen Wert basiert (einschließlich SUV-SPECT® Kompatibilität)
- Auswahl von Radionukliden und anthropomorphen Phantomen aus der umfangreichen OLINDA/EXM® Bibliothek

#### **Hybrid Viewer 7.0.2 25 (50)**

- Generierung von Zeit-Aktivitätskurven mit der Möglichkeit, die Art der Anpassung zu wählen
- Berechnung des Integrals unter diesen Kurven zur Bestimmung der Verweildauer
- Dosisberechnung in OLINDA/EXM®
- Erstellen von Berichtsseiten

Die Anwendungen Hybrid Viewer Dosimetry und OLINDA/EXM® sind so konzipiert, dass sie einen nahtlosen Arbeitsablauf ermöglichen. Wenn das Symbol Bericht ausgewählt ist:

- Die erforderlichen anthropomorphen Phantome, Radionuklide und die von Hybrid Viewer Dosimetry generierten Verweildauern werden in einer "Case"-Datei gespeichert, die die notwendigen Informationen für OLINDA/EXM® zur Berechnung der Organ-, Läsions- und Ganzkörper-Dosen enthält.
- Die "Case"-Datei wird in GOLD gespeichert und automatisch an OLINDA/EXM® übermittelt.
- Die absorbierten und effektiven Dosen werden dann berechnet und die Ergebnisse in GOLD als CSV-Datei gespeichert, die automatisch an HybridViewer Dosimetry übermittelt wird.
- Die Dosierungsergebnisse werden dann zusammen mit den Zeit-Aktivitätskurven und den Bildern mit eingezeichneten ROIs/VOIs in einem Druckfenster angezeigt. Die Ausdrucke können als Bildschirmaufnahmen gespeichert und an PACS gesendet werden.

Hybrid Viewer Dosimetry akzeptiert die folgenden Kombinationen von Datentypen:

- 3 oder mehr serielle anteriore/posteriore Ganzkörper-Studien
- 3 oder mehr serielle anteriore/posteriore Ganzkörper-Studien und eine SPECT- oder SPECT-CT-Studie
- 3 oder mehr SPECT- oder SPECT-CT-Serienstudien (SPECT-CT mit Rekonstruktion mittels HERMIA SUV-SPECT® empfohlen)
- 1 diagnostisches CT mit mehr als 1 seriellen SPECT
- 1 anteriore/posteriore Ganzkörper-Studie oder eine SPECT-Studie mit Ganzkörper-Dosisleistungsmessungen von einer externen Sonde (siehe Anhang 3)
- 1 anteriore/posteriore Ganzkörper- oder SPECT-Studie, einen physischen Zerfall vorausgesetzt

Die Bildgebungszeitpunkte sollten vorzugsweise so gewählt werden, dass sie für jedes Organ das Verhalten des therapeutischen Radiopharmakons im zeitlichen Verlauf adäquat wiedergeben. Dabei sollten die Aufnahmephase (einschließlich der Präexkretion) sowie die kurz- und langfristige Clearance mit einbezogen werden.

Durch Hinzufügen eines Volumendatensatzes (z. B. SPECT-CT) kann eine potenziell genauere Dosisberechnung vorgenommen werden, da die Verteilung des Radiopharmakons im Körper besser beurteilt werden kann (Organüberlappung ist bei Volumendatensätzen kein Problem) und die Zählungen genauer in Aktivität umgerechnet werden können (quantitative SPECT-Rekonstruktion).

Der Zeichenfolgenabgleich kann für das Parsen der Serienbeschreibungen der eingehenden Bilder im Menü "Dosimetry" [Dosimetrie] unter der Option "Properties" [Eigenschaften] konfiguriert werden. Es ist möglich, ein einziges CT für die anatomische Definition mit mehreren SPECT-Scans in Fusionsansichten zu laden. Stellen Sie in diesem Fall sicher, dass die Option "Diagnostic CT: fusion with multi-SPECT" [Diagnostisches CT: Fusion mit Multi-SPECT] aktiviert ist, wie im Screenshot unten dargestellt.

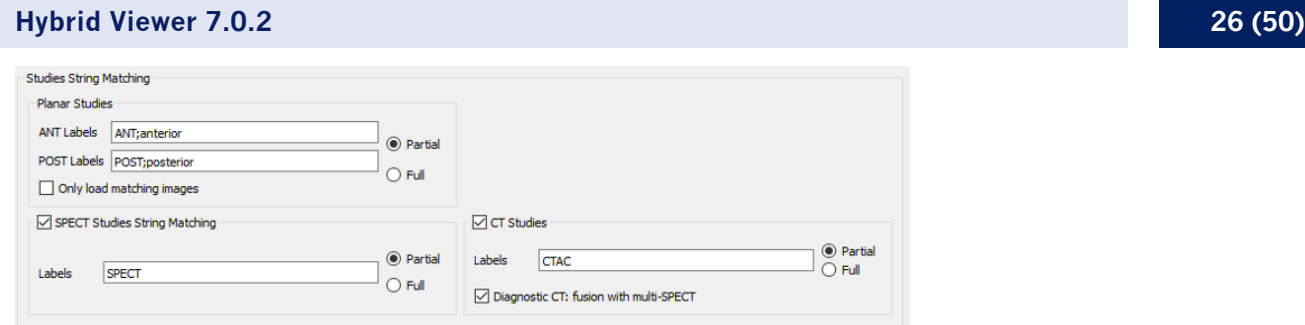

Der physikalische Zerfall von einem Bildgebungszeitpunkt wird angenommen, wenn Daten von nur einem Bildgebungszeitpunkt geladen werden und keine externen Dosisratenmessungen angegeben sind. Beim Laden wird ein Warnhinweis angezeigt, wie in der folgenden Abbildung zu sehen ist, um die Benutzer:innen darauf hinzuweisen.

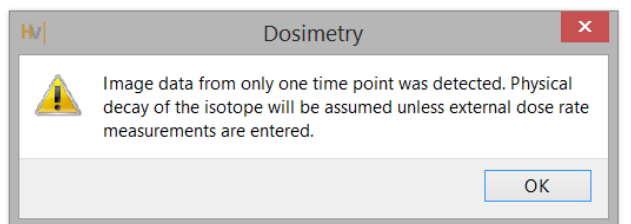

### <span id="page-26-0"></span>**3.5.25 Quality Control Analysis [Analyse der Qualitätskontrolle]**

UNIF™ analysiert gemäß dem NEMA-Standard ein mit einer Gammakamera aufgenommenes Flood-Bild.

Alle berechneten Daten werden angezeigt und können in einer Verlaufsdatenbank gespeichert werden, die wiederum in eine csv-Datei exportiert werden kann, um eine Trendanalyse über einen bestimmten Zeitraum durchzuführen.

COR™ analysiert gemäß dem NEMA-Standard eine mit einer Gammakamera aufgenommene SPECT-Akquisitionsstudie einer Linienquelle.

Darüber hinaus gibt es Optionen für die Messung der Halbwertsbreite (FWHM) und der Empfindlichkeit sowie für die CT-Qualitätskontrolle.

### <span id="page-26-1"></span>**3.5.26 ROI Ratio [ROI-Verhältnis]**

Diese Anwendung wurde entwickelt, um das Verhältnis zwischen 2 ROIs auf einem oder zwei statischen oder Ganzkörperbildern zu berechnen und anzuzeigen.

Es können ein oder zwei statische oder Ganzkörperstudien geladen werden. Sie können eine mehrschichtige Studie laden und das/die gewünschte(n) Bild(er) mit Hilfe der Option "String Matching" [Zeichenfolgenabgleich] in den Benutzereigenschaften auswählen.

Die Hauptfunktionen von ROI Ratio sind:

- Berechnung und Anzeige des Verhältnisses zwischen der Gesamtzahl oder dem Mittelwert der Zählungen von 2 ROIs.
- Die ROIs können auf einem oder zwei statischen oder Ganzkörperbildern eingezeichnet werden.
- Die erste ROI kann automatisch kopiert und gespiegelt werden, um eine zweite ROI zu erstellen.
- •

### <span id="page-27-0"></span>**3.6 Einstellungen**

Die allgemeinen Einstellungen für den Hybrid Viewer können über das in Abschnitt 3.3 dieses Dokuments beschriebene Tools-Menü ausgewählt und gespeichert werden.

Jeder der im vorherigen Abschnitt beschriebenen Arbeitsabläufe für bestimmte Untersuchungen verfügt über zusätzliche Einstellungen, die Sie über das Menü mit dem Namen des jeweiligen Arbeitsablaufs auswählen und speichern können.

### <span id="page-27-1"></span>**3.7 Sicherheit**

Hybrid Viewer 7.0 verarbeitet personenbezogene Identifizierungsinformationen (PII). Hermes Medical Solutions arbeitet bei der Herstellung aktiv mit Cybersicherheitsexperten zusammen, um ein Höchstmaß an Sicherheit zu gewährleisten. Um die Sicherheit weiter zu erhöhen, unterstützt die Software die individuellen Sicherheitsmaßnahmen des jeweiligen Kunden, wie z. B. Zugangskontrolle und -autorisierung, Virenschutz, Betriebssystem-Patching, Festplattenverschlüsselung und vieles mehr. Für weitere Informationen wenden Sie sich bitte an [support@hermesmedical.com.](mailto:support@hermesmedical.com)

Es liegt in der Verantwortung des Kunden, Antiviren-Software auf dem Server und den Client-Computern zu installieren und zu warten und den notwendigen Schutz vor Bedrohungen zu gewährleisten.

Sicherungskopien aller mit dem Hybrid Viewer bereitgestellten Benutzer- und Layoutprotokolle werden bei der Installation separat gespeichert, damit die Benutzer:innen bei Bedarf darauf zurückgreifen können.

### <span id="page-28-0"></span>**4 WARNUNGEN**

#### **Generic**

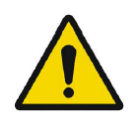

If the CT has a larger slice thickness than the PET, some PET slices are skipped when scrolling on the fused images or when using Quick ROI. The workaround is to either set the PET as the master volume, or scroll in the PET only view.

#### **Generisch**

*Wenn die Schnittbilder der CT eine größere Dicke aufweisen als die der PET, werden beim Scrollen durch die fusionierten Bilder oder bei der Verwendung von Quick ROI einige PET-Schnittbilder übersprungen. Dies können Sie umgehen, indem Sie entweder die PET als Master-Volumen festlegen oder nur durch die PET-Ansicht scrollen.*

#### **Generic**

Due to the fact that there is no Radiopharmaceutical vector in the Dicom header, as there is for EnergyWindow, we cannot guarantee which pharmaceutical applies to which image for multi-isotope studies. Therefore the Acquisition Info option for overlay of Radiopharmaceutical for Planar studies should not be used for multi-isotope studies.

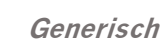

*Da es im DICOM-Header im Gegensatz zu EnergyWindow keinen Radiopharmaka-Vektor gibt, können wir bei Multi-Isotopen-Studien nicht garantieren, welches Pharmazeutikum für welches Bild gilt. Daher sollte für Multi-Isotopen-Studien nicht die Option "Acquisition Info" [Akquisitionsinformation] für die Überlagerung von Radiopharmazeutika bei planaren Studien verwendet werden.*

#### **Generic for all NM Processing**

The quantitative results generated should be used only as an aid to diagnosis and under no circumstances should they be used without interpreting and analyzing the original images.

#### **Generisch für alle NM-Verarbeitungsprozesse**

*Die erzeugten quantitativen Ergebnisse dienen lediglich als Hilfsmittel für die Diagnose und sollten unter keinen Umständen ohne Interpretation und Analyse der Originalbilder verwendet werden.*

#### **Generic for all NM Processing**

To minimize the risk of errors in processing, it is recommended to always use one of the predefined protocols distributed with the Hermia software, or one configured on site with Hermes Medical Solutions.

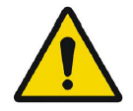

#### **Generisch für alle NM-Verarbeitungsprozesse**

*Um das Risiko von Verarbeitungsfehlern zu minimieren, sollten Sie immer eines der vordefinierten Protokolle verwenden, die mit der Hermia-Software geliefert werden, oder eines, das vor Ort mit Hermes Medical Solutions konfiguriert wurde.*

#### **Generic for all NM Processing**

If an NM Processing application is used to follow up a patient, and earlier studies for this patient have been processed in an older version or another application, these studies should be reanalyzed in the current version of the application before any comparison between previous and current studies is performed. Comparison of studies processed with different applications or versions, can result in inaccurate quantification and may lead to misdiagnosis.

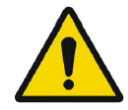

#### **Generisch für alle NM-Verarbeitungsprozesse**

*Wenn zum Follow-up von Patient:innen eine Anwendung zur NM-Verarbeitung verwendet wird und frühere Studien dieser Patient:innen in einer älteren Version oder einer anderen Anwendung verarbeitet wurden, sollten diese Studien in der aktuellen Version der Anwendung neu analysiert werden, bevor ein Vergleich zwischen früheren und aktuellen Studien durchgeführt wird. Der Vergleich von Studien, die mit unterschiedlichen Anwendungen oder Versionen ausgewertet wurden, kann zu einer ungenauen Quantifizierung führen und eine Fehldiagnose zur Folge haben.*

#### **Generic for all NM Processing**

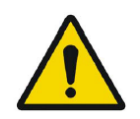

The intended user should not rely solely on the output identified by Hybrid Viewer NM Processing ™, but should perform a full systematic review and interpretation of the entire patient dataset.

#### **Generisch für alle NM-Verarbeitungsprozesse**

*Die Benutzer:innen sollten sich nicht nur auf die von Hybrid Viewer NM Processing™ ermittelten Ergebnisse verlassen, sondern eine vollständige systematische Überprüfung und Interpretation des gesamten Patientendatensatzes vornehmen.*

#### **First Pass**

It is important to note whether the SVC curve represents a good bolus i.e. is a short curve with a sharp peak, as this will affect the accuracy of the results. If the curve has several peaks, the application should not be used. If it has a prolonged peak (> 3seconds wide at 10% of the peak2), it may be possible to use SVC deconvolution).

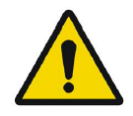

#### **First Pass**

*Es sollte darauf geachtet werden, dass die SVC-Kurve einen guten Bolus darstellt, d. h. eine kurze Kurve mit einem deutlichen Peak ist, da sich dies auf die Genauigkeit der Ergebnisse auswirkt. Wenn die Kurve mehrere Peaks aufweist, sollte die Anwendung nicht verwendet werden. Wenn die Kurve einen längeren Peak aufweist (> 3 Sekunden breit bei 10 % von Peak2), kann die SVC-Entfaltung verwendet werden.*

### Patlak Analysis should not be used if the acquisition was started late.

**Renogram**

**Renogram**

*Wenn die Akquisition spät begonnen wurde, sollte die Patlak-Analyse nicht verwendet werden.*

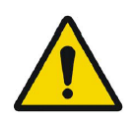

#### **Renogram**

A good quality bolus and resultant input curve is imperative when using Patlak methodology.

#### **Renogram**

*Bei der Anwendung der Patlak-Methode ist eine gute Qualität des Bolus und der sich daraus ergebenden Eingabekurve unerlässlich.*

#### **Renogram**

If Renogram Analysis is used for following up a patient, and earlier studies for this patient have been processed in an older version or another application, these studies should be reanalyzed in the current version of Renogram Analysis before any comparison between previous and current studies is performed. Comparison of studies processed with different applications or versions can result in inaccurate quantification and may lead to misdiagnosis.

#### **Renogram**

*Wenn zum Follow-up von Patient:innen "Renogram Analysis" [Nierenanalyse] verwendet wird und frühere Studien dieser Patient:innen in einer älteren Version oder einer anderen Anwendung verarbeitet wurden, sollten diese Studien in der aktuellen Version der Anwendung neu analysiert werden, bevor ein Vergleich zwischen früheren und aktuellen Studien durchgeführt wird. Der Vergleich von Studien, die mit unterschiedlichen Anwendungen oder Versionen ausgewertet wurden, kann zu einer ungenauen Quantifizierung führen und eine Fehldiagnose zur Folge haben.*

#### **Renogram**

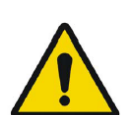

Normalize perfusion To Max: Scale renogram perfusion curve to the max value: This option should not be used when processing transplant studies with a protocol which calculates Perfusion index. The index would not be affected but the iliac and transplant curves would not be correct.

#### **Renogram**

*"Normalize perfusion To Max: Scale renogram perfusion curve to the max value" [Normalisierung der Durchblutung auf Max: Skalieren der Renogramm-Durchblutungskurve auf den Maximalwert]: Diese Option sollte nicht verwendet werden, wenn Sie Transplantationsstudien mit einem Protokoll verarbeiten, das den Durchblutungsindex berechnet. Zwar hätte dies keine Auswirkungen auf den Index, aber die Iliakal- und Transplantationskurven wären nicht korrekt.*

#### **Renogram**

Relative Function (Retention): Values for the relative function are calculated as the ratio of the amplitudes of the retention plateau during the uptake phase. It is not recommended to use this method as the results may be unreliable.

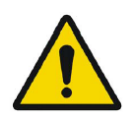

#### **Renogram**

*"Relative Function (Retention)" [Relative Funktion (Retention)]: Die Werte für die relative Funktion werden als das Verhältnis der Amplituden des Retentionsplateaus während der Aufnahmephase berechnet. Diese Methode sollte nicht verwendet werden, da die Ergebnisse unzuverlässig sein können.*

#### **Renogram**

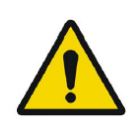

GFR Gates and ERPF Arroyo methods are not valid for transplant kidneys, as the depth correction used in the calculations is not accurate for anterior acquisitions. ERPF Bubeck can be used for transplant kidneys as this method does not require depth correction.

#### **Renogram**

*Die Methoden "GFR Gates" [Gates-Methode zur Bestimmung der glomerulären Filtrationsrate (GFR)] und "ERPF Arroyo" [Arroyo-Methode zur Bestimmung des effektiven renalen Plasmaflusses (ERPF)] kommen für Transplantationsnieren nicht in Frage, da die in den Berechnungen verwendete Tiefenkorrektur für anteriore Akquisitionen nicht genau ist. "ERPF Bubeck" [Bubeck-Methode zur Bestimmung des effektiven renalen Plasmaflusses (ERPF)] kann für Transplantationsnieren verwendet werden, da diese Methode keine Tiefenkorrektur erfordert.*

#### **BRASS**

If the current version of BRASS™ is used for following up a patient, and EARL/ENC-DAT studies for this patient have been processed in an older version of BRASS™, these studies shall be reanalyzed in the current version of BRASS™ before any comparison between previous and current studies is performed. Comparison of studies processed with different versions of BRASS™ or with different databases, can result in inaccurate quantification and may lead to misdiagnosis.

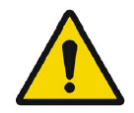

#### **BRASS**

*Wenn die aktuelle Version von BRASS™ zum Follow-up von Patient:innen verwendet wird und EARL/ENC-DAT-Studien dieser Patient:innen in einer älteren Version von BRASS™ verarbeitet wurden, sollten diese Studien in der aktuellen Version der Anwendung neu analysiert werden, bevor ein Vergleich zwischen früheren und aktuellen Studien durchgeführt wird. Der Vergleich von Studien, die mit unterschiedlichen Versionen der Anwendung oder verschiedenen Datenbanken ausgewertet wurden, kann zu einer ungenauen Quantifizierung führen und eine Fehldiagnose zur Folge haben.*

#### **BRASS**

Important to read System Requirements in the Installation Manual. Only the computer devices and application specified shall be used. Use of other applications and computer devices may result in impaired performance and, in the worst case, incorrect diagnosis of patients.

#### **BRASS**

*Lesen Sie bitte unbedingt die Systemanforderungen im Installationshandbuch. Es dürfen nur die angegebenen Computergeräte und Anwendungen verwendet werden. Die Verwendung anderer Anwendungen und Computergeräte kann zu Leistungseinbußen und im schlimmsten Fall zu Fehldiagnosen führen.*

#### **BRASS**

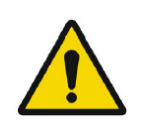

A study which has been processed with a previous version of BRASS should processed with the updated version, to make sure the same quantitative values are being produced. This should be done for studies of each type used in BRASS (HMPAO,FDG etc).

#### **BRASS**

*Eine Studie, die mit einer früheren Version von BRASS™ analysiert wurde, sollte mit der aktualisierten Version analysiert werden, um sicherzustellen, dass die gleichen quantitativen Werte erzeugt werden. Dies sollte für alle in BRASS™ verwendeten Studientypen (HMPAO, FDG usw.) geschehen.*

#### **BRASS**

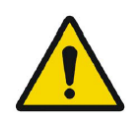

In order to obtain the most accurate and reproducible results when using the EARL/ENC-DAT database for DaTSCAN®, the following guidance shall be followed.

#### **BRASS**

*Um möglichst genaue und reproduzierbare Ergebnisse bei der Verwendung der EARL/ENC-DAT-Datenbank für DaTSCAN® zu erhalten, sollten Sie die folgenden Hinweise beachten.*

#### **Thyroid**

If Thyroid Analysis is used for following up a patient, and earlier studies for this patient have been processed in an older version or another application, these studies should be reanalyzed in the current version of Thyroid before any comparison between previous and current studies is performed. Comparison of studies processed with different applications or versions can result in inaccurate quantification and may lead to misdiagnosis.

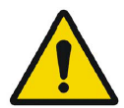

#### **Thyroid**

*Wenn zum Follow-up von Patient:innen "Thyroid Analysis" [Schilddrüsenanalyse] verwendet wird und frühere Studien dieser Patient:innen in einer älteren Version oder einer anderen Anwendung verarbeitet wurden, sollten diese Studien in der aktuellen Version der Anwendung neu analysiert werden, bevor ein Vergleich zwischen früheren und aktuellen Studien durchgeführt wird. Der Vergleich von Studien, die mit unterschiedlichen Anwendungen oder Versionen ausgewertet wurden, kann zu einer ungenauen Quantifizierung führen und eine Fehldiagnose zur Folge haben.*

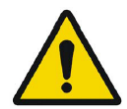

#### **Dosimetry**

This application should not be used with versions of OLINDA/EXM earlier than version 2.1.

#### **Dosimetry**

*Diese Anwendung sollte nicht mit Versionen von OLINDA/EXM verwendet werden, die älter als Version 2.1 sind.*

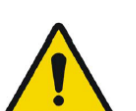

#### **Dosimetry**

It is important that the scan lengths and speed be the same between time points to avoid quantification errors.

#### **Dosimetry**

*Um Quantifizierungsfehler zu vermeiden, ist darauf zu achten, dass die Scanlängen und die Geschwindigkeit zwischen den Zeitpunkten gleich sind.*

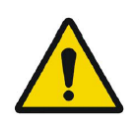

#### **Dosimetry**

The wholebody scans must always be acquired with the same speed and length when using a planar calibration factor.

#### **Dosimetry**

*Ganzkörperaufnahmen müssen bei Verwendung eines planaren Kalibrierungsfaktors immer mit der gleichen Geschwindigkeit und Länge durchgeführt werden.*

#### **Dosimetry**

Calibration technique: First WB:In cases where this method is used and no quantitative SPECT is available, it is important that the scan lengths and speed be the same between time points to avoid quantification errors.

#### **Dosimetry**

*"Calibration technique: First WB" [Kalibrationstechnik: Erste Ganzkörperaufnahme]: Wenn diese Methode verwendet wird und keine quantitative SPECT zur Verfügung steht, ist es wichtig, dass die Scanlängen und die Geschwindigkeit zwischen den Zeitpunkten gleich sind, um Quantifizierungsfehler zu vermeiden.*

#### **Dosimetry**

If a single Background ROI is drawn, (second in the ROI list underneath the Standard ROI), this ROI will be used to subtract background from all ROIs except the Standard. Care should be taken to draw it in a place which is suitable as a generic background. The results are very sensitive and if the ROI is not correctly positioned the curve fitting will be incorrect.

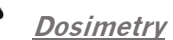

*Wenn eine einzelne "Background ROI" [Hintergrund-ROI] gezeichnet wird (zweite Option in der ROI-Liste unterhalb der "Standard ROI"), wird diese ROI dazu verwendet, den Hintergrund von allen ROIs außer der Standard-ROI zu subtrahieren. Achten Sie darauf, sie an einer Stelle zu zeichnen, die als allgemeiner Hintergrund geeignet ist. Die Ergebnisse sind sehr empfindlich, und wenn die ROI nicht richtig positioniert ist, wird die Kurvenanpassung fehlerhaft sein.*

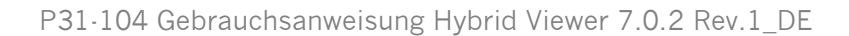

#### **Lung V/Q**

The image subtraction and ratio calculations made by this program assume that the ventilation and perfusion SPECT images are reconstructed with the same algorithm and settings. Large differences in settings between ventilation and perfusion reconstructions, such as different matrix size, different corrections applied or large differences in iterations and subsets or different post-filtering parameters might cause unintended effects in the ratio and Q-Corrected images. The Q-Corrected images and the VQ Ratio images should always be interpreted in conjunction with the original unprocessed ventilation and perfusion images.

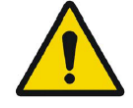

#### **Lung V/Q**

*Die von diesem Programm durchgeführten Bildsubtraktionen und Verhältnisberechnungen gehen davon aus, dass die Belüftungs- und Durchblutungs-SPECT-Bilder mit demselben Algorithmus und denselben Einstellungen rekonstruiert wurden.Extreme Unterschiede in den Einstellungen zwischen Belüftungs- und Durchblutungsrekonstruktionen, wie z. B. unterschiedliche Matrixgrößen, die Anwendung unterschiedlicher Korrekturen, große Unterschiede bei den Iterationen und Untergruppen oder unterschiedliche Nachfilterungsparameter können unbeabsichtigte Effekte in den Ratio- und Q-korrigierten Bildern verursachen.Die Qkorrigierten Bilder und die VQ-Ratio-Bilder sollten immer in Verbindung mit den ursprünglichen, unbearbeiteten Belüftungs- und Durchblutungsbildern interpretiert werden.*

### <span id="page-35-0"></span>**5 KONTAKTINFORMATIONEN**

Für Service, Support oder andere Fragen wenden Sie sich bitte an eine der folgenden Adressen.

### <span id="page-35-1"></span>**5.1 Kontaktinformationen des Herstellers**

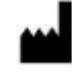

**Zentrale Hermes Medical Solutions AB** Strandbergsgatan 16 112 51 Stockholm SCHWEDEN Tel.: +46 (0) 819 03 25 [www.hermesmedical.com](http://www.hermesmedical.com/)

**Allgemeine E-Mail-Adresse:** [info@hermesmedical.com](mailto:info@hermesmedical.com) 

**E-Mail-Adressen des Kundendienstes:** [support@hermesmedical.com](mailto:support@hermesmedical.com)  [support.ca@hermesmedical.com](mailto:support.ca@hermesmedical.com)  [support.us@hermesmedical.com](mailto:support.us@hermesmedical.com) 

### <span id="page-35-2"></span>**5.2 Vertreter**

**Bevollmächtigte Vertreter**

#### **Verantwortliche Person im Vereinigten Königreich**

Hermes Medical Solutions Ltd Cardinal House 46 St. Nicholas Street Ipswich, IP1 1TT England, Vereinigtes Königreich **Schweizer bevollmächtigter Vertreter**   $|CH|REF|$ cmi-experts Grellinger Str. 40

4052 Basel Schweiz

### <span id="page-35-3"></span>**5.3 Tochtergesellschaften**

**Hermes Medical Solutions Ltd** 

York Suite, 7-8 Henrietta Street Covent Garden London WC2E 8PS Vereinigtes Königreich Tel.: +44 (0) 20 7839 2513

#### **Hermes Medical Solutions Canada, Inc**

1155, René-Lévesque O., Suite 2500 Montréal (QC) H3B 2K4 Kanada Tel.: +1 (877) 666-5675 Fax: +1 (514) 288-1430

#### **Hermes Medical Solutions, Inc**

710 Cromwell Drive, Suite A Greenville, NC27858 USA Tel.: +1 (866) 437-6372 Fax: +1 (252) 355-4381

**Hermes Medical Solutions Germany GmbH** Robertstraße 4 48282 Emsdetten Deutschland Tel: +46 (0)819 03 25

### <span id="page-36-0"></span>**6 ANHANG 1 – ERFORDERLICHE INHALTE DER BENUTZERSCHULUNG**

#### **Start**

- About-Box und Link zu den Gebrauchsanweisungen
- Benutzerhandbücher

#### **Allgemeine Tools und Standard-Arbeitsablauf**

- Studien laden
- Symbolleiste Verarbeitungsvorgänge
- DICOM-Ausdrucke speichern
- Ergebnisse speichern

#### **Spezifische Untersuchungen**

*Neurologie*

• BRASS

*Kardiologie*

- First-Pass-Shunt und Auswurffraktionsanalyse
- FUGA
- Herz/Mediastinum-Verhältnis
- Kardiale Splash-Ansicht

*Gastroenterologie*

- Magenentleerung
- Colon-Transit
- Ösophagealer Transit/Reflux
- SeHCAT
- Speicheldrüse

*Hepatologie*

- Auswurffraktion der Gallenblase
- HIDA
- Analyse der verbleibenden Leber
- Lungen/Leber-Shunt

*Pneumologie*

- Lungenquantifizierung
- Lung V/Q
- *Endokrinologie*
	- Schilddrüse
	- Nebenschilddrüse

*Osteologie*

- 3-Phasen-Knochen-Analyse
- Iliosakralgelenk

*Nephrologie*

- DMSA-Nierenanalyse
- Klassische DMSA-Nierenanalyse
- Nierenanalyse

*Organbasierte Dosimetrie*

#### **Einstellungen**

- Tools-Einstellungen
- Benutzereinstellungen für spezifische Arbeitsabläufe

### <span id="page-37-0"></span>**7 ANHANG 2 – WARNHINWEISE IN DER ANWENDUNG**

#### **ALLGEMEINE ANWENDUNGSMELDUNGEN**

KRITISCH:

- vdconf.xml file was not found. Application could not start. *Die Datei vdconf.xml wurde nicht gefunden. Die Anwendung konnte nicht gestartet werden.*
- User protocol doesn't exist. Application could not start. *Das Benutzerprotokoll existiert nicht. Die Anwendung konnte nicht gestartet werden.*
- Protocol doesn't exist. Application could not start. *Das Protokoll existiert nicht. Die Anwendung konnte nicht gestartet werden.*
- OpenGL version 2.0 or higher is required to use shaders. *Um Shader zu verwenden, ist OpenGL Version 2.0 oder höher erforderlich.*
- No data loaded. *Es wurden keine Daten geladen.*
- Problem exporting statistics *Problem beim Exportieren von Statistiken.*
- Problem exporting table results to cvs file *Problem beim Exportieren von Tabellenergebnissen in eine cvs-Datei.*
- Export directory doesn't exist. Saving study is not possible. *Das Exportverzeichnis existiert nicht. Das Speichern der Studie ist nicht möglich.*
- Dynamic/Gated data is not supported *Dynamische/gegatete Daten werden nicht unterstützt.*
- Need power of 2 color table size *Potenz von 2 für die Größe der Farbtafeltabelle erforderlich.*
- Program will not launch due to insufficient memory. Please quit some other applications and try again

*Das Programm lässt sich nicht starten, weil nicht genügend Arbeitsspeicher vorhanden ist. Bitte beenden Sie einige andere Anwendungen und versuchen Sie es erneut.*

#### WARNUNG:

- Print spool doesn't exist. Printing and Saving will not be possible. *Druckspoolverzeichnis nicht vorhanden. Das Drucken und Speichern ist nicht möglich.*
- Spool directory doesn't exist. Saving Result File is not possible *Das Spoolverzeichnis existiert nicht. Die Ergebnisdatei kann nicht gespeichert werden.*
- Spool directory doesn't exist. Saving Movie is not possible. *Das Spoolverzeichnis existiert nicht. Speichern der Aufnahme ist nicht möglich.*
- Prints are not saved correctly. *Die Ausdrucke werden nicht korrekt gespeichert.*
- Dynamic Splash Zoom value had been defined in common protocol. This value is not the same that value defined in properties. We recommend to save your properties with this value.

*Der dynamische Splash-Zoom-Wert wurde im allgemeinen Protokoll definiert. Dieser Wert stimmt nicht mit dem in den Eigenschaften definierten Wert überein. Wir empfehlen Ihnen, Ihre Eigenschaften mit diesem Wert zu speichern.*

• There are defined movie groups that are not created and saved. Do you want to save them before closing?

*Es gibt definierte Filmgruppen, die nicht erstellt und gespeichert wurden. Möchten Sie sie vor dem Schließen speichern?* 

#### **Hybrid Viewer 7.0.2 38 (50)**

- Coregistration parameters will be saved in the result file. It is not necessary to save registered studies. You have to reload original data with the application and result file. *Die Coregistrierungsparameter werden in der Ergebnisdatei gespeichert. Das Speichern registrierter Studien ist nicht erforderlich. Sie müssen die Originaldaten mit der Anwendung und der Ergebnisdatei neu laden.*
- xx doesn't exist. Saving CSV statistics is not possible *xx existiert nicht. CSV-Statistiken können nicht gespeichert werden.*
- Spool directory doesn't exist. Saving Screen Capture is not possible. *Das Spoolverzeichnis existiert nicht. Die Bildschirmaufnahme kann nicht gespeichert werden.*
- Data too large to perform filtering on this system. *Die Daten sind zu groß, um eine Filterung auf diesem System durchzuführen.*
- A number in the image order cannot be duplicated. The label images order will not be applied.

*Eine Zahl in der Bildreihenfolge kann nicht dupliziert werden. Die Kennzeichnung Bildreihenfolge wird nicht angewendet.*

- The image order number cannot be larger than the number of images loaded. The label image order will not be applied. *Die Zahl der Bildreihenfolge kann nicht größer sein als die Anzahl der geladenen Bilder. Die Kennzeichnung Bildreihenfolge wird nicht angewendet.*
- All transformations applied, like masking values, rotation, flipping, duplicate an image or adding an empty image, will be lost. *Alle angewendeten Transformationen, wie Maskierungswerte, Drehung, Spiegelung, Duplizieren eines Bildes oder Hinzufügen eines leeren Bildes, gehen verloren.*
- PNG files are not saved correctly. *PNG-Dateien werden nicht korrekt gespeichert.*
- Missing or invalid information. *Fehlende oder ungültige Informationen.*

#### **MELDUNGEN SYNCHRONISATION**

WARNUNG:

- Semi-automatic alignment cannot be applied to the images from the opposing view because one or more ANT and POST images do not have identical date and time. *Die halbautomatische Ausrichtung kann nicht auf die Bilder der Gegenansicht angewendet werden, da ein oder mehrere anteriore und posteriore Bilder nicht das gleiche Datum und die gleiche Uhrzeit haben.*
- Data have not been registered due to different frame of reference. *Die Daten wurden aufgrund eines anderen Bezugsrahmens nicht registriert.*
- Fusion may not be appropriate. *Eine Fusion ist möglicherweise nicht geeignet.*
- Fusion may not work properly! *Fusion funktioniert möglicherweise nicht richtig!*
- Frames of reference are different, fusion may not be appropriate. *Die Bezugsrahmen sind verschieden, eine Fusion ist möglicherweise nicht geeignet.*

#### **MELDUNGEN BEWEGUNGSKORREKTUR**

WARNUNG:

• The two series don't have same acquisition date and time. Do you still want to apply motion correction to this series? *Akquisitionsdatum und -uhrzeit der beiden Serien stimmen nicht überein. Möchten Sie trotzdem eine Bewegungskorrektur auf diese Serie anwenden?*

#### **MELDUNGEN BERICHTSTOOL**

WARNUNG:

• The report has been modified.\n" "Do you want to save your changes? *Der Bericht wurde geändert.\n" "Möchten Sie Ihre Änderungen speichern?*

#### **MELDUNGEN ROI/VOI**

WARNUNG:

- You are not drawing on the right study. *Sie zeichnen nicht auf der richtigen Studie.*
- Refresh display prior to copy rois/vois. *Aktualisieren Sie die Anzeige, bevor Sie die ROIs/VOIs kopieren.*
- Non-transverse VOIs exist for this dataset. Only transverse VOIs can be saved as RT Structure Sets.

*Für diesen Datensatz gibt es nicht-transversale VOIs. Nur transversale VOIs können als RT Structure Sets gespeichert werden.*

- RTP Export", "Unable to save to RT Structure set Not available for Interfile Data. *RTP Export", "Speichern als RT Structure Set nicht möglich – Nicht verfügbar für Interfile-Daten.*
- Non-transverse VOIs exist for this dataset. Only transverse VOIs can be saved as DICOM SEG.

*Für diesen Datensatz gibt es nicht-transversale VOIs. Nur transversale VOIs können als DICOM SEG gespeichert werden.*

• Unable to save to DICOM SEGMENTATION - Not available for Interfile Data. *Speichern in DICOM SEGMENTATION nicht möglich – Nicht verfügbar für Interfile-Daten.*

#### **ROI-VERHÄLTNIS-MELDUNGEN**

KRITISCH: Sie sollten ein erstes statisches Bild haben. *Sie sollten ein erstes statisches Bild haben.* Sie sollten ein zweites statisches Bild haben. *Sie sollten ein zweites statisches Bild haben.*

#### **MELDUNGEN AVI SPEICHERN**

WARNUNG:

- Unable to Create Compatible DC. *Kompatibler DC konnte nicht erstellt werden.*
- SetErrorMessage(\_T("Unable to Create Heap")). SetErrorMessage(T("Heap konnte nicht erstellt werden")).
- Unable to Allocate Memory on Heap. *Speicher auf dem Heap konnte nicht zugewiesen werden.*
- Unable to Create the Movie File. *Die Filmdatei konnte nicht erstellt werden.*
- Unable to Create Video Stream in the Movie File. *Videostream in der Filmdatei konnte nicht erstellt werden.*
- Unable to Create Compressed Stream: Check your CODEC options. *Komprimierter Stream konnte nicht erstellt werden: Überprüfen Sie Ihre CODEC-Optionen.*
- Unable to Set Video Stream Format. *Videostream-Format konnte nicht eingestellt werden.*
- Unable to Write Video Stream to the output Movie File. *Videostream konnte nicht in die Ausgabe-Filmdatei geschrieben werden.*
- Unable to Write Video Stream to the output Movie File. *Videostream konnte nicht in die Ausgabe-Filmdatei geschrieben werden.*

#### **MELDUNGEN IN SPEZIFISCHEN ANWENDUNGEN**

#### **BELÜFTUNGS-DURCHBLUTUNGS-VERHÄLTNIS DER LUNGE**

WARNUNG:

- Lung VQ calculations not performed as Perfusion and Ventilation series cannot be identified. Check string matching in user protocol. *Die Berechnung des Belüftungs-Durchblutungs-Verhältnisses der Lunge wurden nicht durchgeführt, da keine Durchblutungs- und Belüftungsserien identifiziert werden konnten. Überprüfen Sie den Zeichenfolgenabgleich im Benutzerprotokoll.*
- Lung Ratio can not be performed. Ventilation and Perfusion series are not selected correctly in the layout protocol. *Die Berechnung des Belüftungs-Durchblutungs-Verhältnisses der Lunge kann nicht durchgeführt werden. Die Belüftungs- und Durchblutungsserien wurden im Layoutprotokoll nicht korrekt ausgewählt.*
- The total counts of the ventilation study are greater than the total counts of the perfusion study so this application is probably unsuitable for these studies. *Die Gesamtzahlen der Belüftungsstudie sind höher als die Gesamtzahlen der Durchblutungsstudie. Diese Anwendung ist daher wahrscheinlich für diese Studien ungeeignet.*
- No energy information in  $\%1$ , perfusion correction will be applied. *Keine Energieinformation in %1, Durchblutungskorrektur wird angewendet.*

#### **BRASS**

KRITISCH:

- No valid license for template. *Für die Vorlage ist keine gültige Lizenz vorhanden.*
- Database missing for template. *Für die Vorlage fehlt eine Datenbank.*
- Database signature invalid for template. *Die Datenbanksignatur für die Vorlage ist ungültig.*
- BRASS will not work with a dynamic PET. *BRASS funktioniert nicht mit einer dynamischen PET.*
- At least one SPECT or PET study must be loaded. *Es muss mindestens eine SPECT- oder PET-Studie geladen werden.*
- No Template Loaded or Missing Dataset for Difference. *Es wurde keine Vorlage geladen oder es fehlt ein Datensatz für die Berechnung der Differenz.*
- Missing Dataset for Difference. *Es fehlt ein Datensatz für die Berechnung der Differenz.*

WARNUNG:

- Anatomy patient will not be registered/displayed. *Anatomiepatient wird nicht registriert/angezeigt.*
- BrassRegistration folder is not present. Registration can't be applied. *Der Ordner BrassRegistration ist nicht vorhanden. Die Registrierung ist nicht möglich.*
- Problem exporting brass region map counts. *Problem beim Exportieren der BRASS Bereichskartenzählungen*

#### **KLASSISCHE DMSA**

KRITISCH:

• No "POST" image found. Cannot run.

*Es wurde keine posteriore Aufnahme gefunden. Ausführen nicht möglich.* WARNUNG:

• Large difference in Left/Right kidney uptake or kidneys too close. Please check kidney and background positions.

*Großer Unterschied in der Aufnahme der linken/rechten Niere oder Nieren zu nahe. Bitte prüfen Sie die Nieren- und Hintergrundpositionen.*

#### **Hybrid Viewer 7.0.2 41 (50)**

- Same string matching has been detected for ANT and POST Studies. The protocol will be saved anyway. *Für anteriore und posteriore Studien wurde der gleiche Zeichenfolgenabgleich erkannt. Das*
- *Protokoll wird dennoch gespeichert.* • ANT Labels and POST Labels must be defined for string matching. *Für den Zeichenfolgenabgleich müssen die anterioren und posterioren Bezeichnungen definiert werden.*
- No Static Dataset Found with String Matching. *Es konnte kein statischer Datensatz mit dem Zeichenfolgenabgleich gefunden werden.*

#### **DMSA**

KRITISCH:

- You can't load different modalities (Planars/Dynamics/Volumes) at the same time. *Sie können nicht verschiedene Modalitäten (planar/dynamisch/Volumen) gleichzeitig laden.*
- ANT Labels and POST Labels must be defined for string matching. *Für den Zeichenfolgenabgleich müssen die anterioren und posterioren Bezeichnungen definiert werden.*
- No Static Dataset Found with String Matching. *Es konnte kein statischer Datensatz mit dem Zeichenfolgenabgleich gefunden werden.*
- No Dynamic Dataset Found with String Matching. *Es konnte kein dynamischer Datensatz mit dem Zeichenfolgenabgleich gefunden werden.*
- No POST image found. *Es wurde keine posteriore Aufnahme gefunden.*
- No Volume Dataset Found with String Matching. *Es konnte kein Volumen-Datensatz mit dem Zeichenfolgenabgleich gefunden werden.*
- No strings matched, loading default view. *Keine übereinstimmenden Zeichenfolgen, laden der Standardansicht.*

#### WARNUNG:

• ANT Study and POST Study were detected as the same Study using string matching. Only POST study will be used.

*Die anteriore und die posteriore Studie wurden anhand des Zeichenfolgenabgleichs als dieselbe Studie identifiziert. Es wird nur die posteriore Studie verwendet.*

- It is not possible to remove all frames. *Es können nicht alle Bilder entfernt werden.*
- Motion Correction can not be applied to Ant Study as Post and Ant series don't have same acquisition date and time. *Die Bewegungskorrektur kann nicht auf die anteriore Studie angewendet werden, da das Datum*

*und die Uhrzeit der Akquisition für die posteriore und anteriore Serie nicht übereinstimmen.*

- Dynamic acquisition loaded, you need to enable saving summed dynamic in properties. *Dynamische Akquisition geladen, Sie müssen das Speichern der summierten Dynamik in den Eigenschaften aktivieren.*
- Same string matching has been detected for ANT and POST Studies. The protocol will be saved anyway.

*Für anteriore und posteriore Studien wurde der gleiche Zeichenfolgenabgleich erkannt. Das Protokoll wird dennoch gespeichert.*

#### **DOSIMETRIE**

KRITISCH:

Error reading isotopes or phantoms files. *Fehler beim Lesen von Isotopen- oder Phantomdateien.*

#### **Hybrid Viewer 7.0.2 42 (50)**

• The Dicom fields ActualFrameDuration (0018,1242) and/or NumberOfFramesInRotation (0054,0053), required for SPECT calibration, are missing in at least one SPECT study. Application will exit.

*Die für die SPECT-Kalibrierung erforderlichen DICOM-Felder ActualFrameDuration (0018,1242) und/oder NumberOfFramesInRotation (0054,0053) fehlen in mindestens einer SPECT-Studie. Die Anwendung wird beendet.*

- Unable to locate Olinda.exe. *Olinda.exe kann nicht gefunden werden.*
- An Olinda version prior to V2.1 has been detected and should not be used with this application. Update Olinda to V2.1 or later. *Eine Olinda-Version vor V2.1 wurde erkannt, sie sollte nicht mit dieser Anwendung verwendet werden. Aktualisieren Sie Olinda auf V2.1 oder höher.*
- No Whole Body dosimetry patient found with string matching defined in protocol. And no SPECT/Quantitative SPECT were loaded. *Mit dem im Protokoll definierten Zeichenfolgenabgleich wurde keine Ganzkörper-Dosimetrie-Patientenstudie gefunden. Entsprechend wurde keine SPECT/Quantitative SPECT geladen.*

WARNUNG:

• Residence time bigger that whole body residence time. It could lead to incorrect dose calculation.

*Die Verweildauer ist größer als die Ganzkörper-Verweildauer. Dies könnte zu einer falschen Dosisberechnung führen.*

- Be sure the calibration factor is set correctly and the studies correctly aligned. *Stellen Sie sicher, dass der Kalibrierungsfaktor richtig eingestellt ist und die Studien korrekt ausgerichtet sind.*
- Effective half-life is greater that physical half-life, so physical half-life will be used. *Die effektive Halbwertszeit ist größer als die physikalische Halbwertszeit, daher wird die physikalische Halbwertszeit verwendet.*
- Image data from only one time point was detected. Physical decay of the isotope will be assumed unless external dose rate measurements are entered. *Es wurden nur Bilddaten eines einzigen Zeitpunkts erkannt. Sofern keine externen Dosisleistungsmessungen eingegeben werden, wird von einem physikalischen Zerfall des Isotops ausgegangen.*
- ANT/POST mismatch in string matching. *Der Zeichenfolgenabgleich der anterioren und posterioren Studie ergab keine Übereinstimmung.*
- Calculated values may be incorrect if the series date/time has been changed. *Die berechneten Werte können falsch sein, wenn das Datum/die Uhrzeit der Serie geändert wurde(n).*
- External dose-rate option has been selected and more than one study has been loaded. *Die Option "Externe Dosisleistung" wurde ausgewählt, und es wurde mehr als eine Studie geladen.*
- Triple Energy Window Scatter Correction will be applied. *Die dreifache Energiefensterstreuungskorrektur wird angewendet.*
- Photopeak only will be used. *Es wird ausschließlich der Photopeak verwendet.*
- ROIs have not been copied. Copy them using 'Copy Rois/Vois' in the ROI/VOI window. *Die ROIs wurden nicht kopiert. Kopieren Sie sie mit dem Befehl "Copy Rois/Vois" [ROIs/VOIs kopieren] im Fenster ROI/VOI.*
- Probe values have not been set. *Es wurden keine Sondenwerte festgelegt.*
- A pre-determined residence time for Red Marrow has been entered in the user properties. Red marrow ROIs/VOIs will be ignored. *In den Benutzereigenschaften wurde eine vorgegebene Verweildauer für das rote Knochenmark eingegeben. ROIs/VOIs für rotes Knochenmark werden ignoriert.*

#### **Hybrid Viewer 7.0.2 43 (50)**

- Some lesions have been drawn, but no masses are associated with those lesions. Enter masses in 'Target Organ Masses. *Es wurden einige Läsionen gezeichnet, aber es sind keine Massen mit diesen Läsionen*
- *verbunden. Geben Sie Massen unter "Target Organ Masses" [Zielorgan-Massen] ein.* • As no vois are drawn, SPECT will not be used.
- *Da keine VOIs eingezeichnet sind, wird die SPECT nicht verwendet.*
- Moved/Edited/Rotated local ROIs will be reset to their original position/form. *Verschobene/bearbeitete/gedrehte lokale ROIs werden auf ihre ursprüngliche Position/Form zurückgesetzt.*

#### **GALLENBLASE**

KRITISCH:

• Loaded patients do not have same image size, they can not be combined. First patient will be displayed

*Die geladenen Patientenstudien haben nicht die gleiche Bildgröße, sie können nicht kombiniert werden. Die erste Patientenstudie wird angezeigt.*

- No Dynamic Dataset Found with String Matching *Es konnte kein dynamischer Datensatz mit dem Zeichenfolgenabgleich gefunden werden.*
- No Static Dataset Found with String Matching *Es konnte kein statischer Datensatz mit dem Zeichenfolgenabgleich gefunden werden.*
- No Static/Dynamic Dataset Found with String Matching *Es konnte kein statischer/dynamischer Datensatz mit dem Zeichenfolgenabgleich gefunden werden.*
- It is not possible to load 2 series from the same time point together *Es ist nicht möglich, zwei Serien vom selben Zeitpunkt gleichzeitig zu laden*
- Two static studies required for processing. *Für die Verarbeitung sind zwei statische Studien erforderlich.*
- A dynamic study label is assigned to a static study *Eine statische Studie wurde als dynamische Studie gekennzeichnet.*
- A static study label is assigned to a dynamic study *Eine dynamische Studie wurde als statische Studie gekennzeichnet.*

#### **MAGENENTLEERUNG**

KRITISCH:

- A dynamic study label is assigned to a static study *Eine statische Studie wurde als dynamische Studie gekennzeichnet.*
- A static study label is assigned to a dynamic study *Eine dynamische Studie wurde als statische Studie gekennzeichnet.*
- ANT Labels and POST Labels must be defined for string matching *Für den Zeichenfolgenabgleich müssen die anterioren und posterioren Bezeichnungen definiert werden.*
- No Static Dataset Found with String Matching *Es konnte kein statischer Datensatz mit dem Zeichenfolgenabgleich gefunden werden.*
- Conflict in String Matching. It has not been possible to differentiate POST and ANT *Widerspruch beim Zeichenfolgenabgleich. Eine Unterscheidung zwischen posterioren und anterioren Studien war nicht möglich.*
- No Dynamic Dataset Found with String Matching *Es konnte kein dynamischer Datensatz mit dem Zeichenfolgenabgleich gefunden werden.*
- Number of Static Images Mismatch for ANT/POST *Unstimmigkeiten bei der Anzahl der statischen Bilder zwischen anteriorer und posteriorer Studie.*
- Number of Dynamic Acquisitions Mismatch for ANT/POST *Unstimmigkeiten bei der Anzahl der dynamischen Akquisitionen zwischen anteriorer und posteriorer Studie.*

#### **Hybrid Viewer 7.0.2 44 (50)**

WARNUNG:

- Calculated values may be incorrect if the series date/time has been changed. *Die berechneten Werte können falsch sein, wenn das Datum/die Uhrzeit der Serie geändert wurde(n).*
- Motion Correction can not be applied to POST Study as ANT and POST series don't have same acquisition date and time *Die Bewegungskorrektur kann nicht auf die posteriore Studie angewendet werden, da das Datum*

*und die Uhrzeit der Akquisition für die anteriore und posteriore Serie nicht übereinstimmen.*

• Same string matching has been detected for ANT and POST Studies. The protocol will be saved anyway *Für anteriore und posteriore Studien wurde der gleiche Zeichenfolgenabgleich erkannt. Das* 

*Protokoll wird dennoch gespeichert.*

#### **LUNGENQUANTIFIZIERUNG**

KRITISCH:

- ANT Labels and POST Labels must be defined for string matching *Für den Zeichenfolgenabgleich müssen die anterioren und posterioren Bezeichnungen definiert werden.*
- No Static Dataset Found with String Matching

*Es konnte kein statischer Datensatz mit dem Zeichenfolgenabgleich gefunden werden.* WARNUNG:

• All transformations applied, like masking values, rotation, flipping, duplicate an image or adding an empty image, will be lost.

*Alle angewendeten Transformationen, wie Maskierungswerte, Drehung, Spiegelung, Duplizieren eines Bildes oder Hinzufügen eines leeren Bildes, gehen verloren.*

• Same string matching has been detected for ANT and POST Studies. The protocol will be saved anyway

*Für anteriore und posteriore Studien wurde der gleiche Zeichenfolgenabgleich erkannt. Das Protokoll wird dennoch gespeichert.*

#### **NEBENSCHILDDRÜSE**

KRITISCH:

- Application will not run if parathyroid string matching is not defined *Die Anwendung wird nicht ausgeführt, wenn der Zeichenfolgenabgleich für die Nebenschilddrüse nicht definiert ist.*
- Application will not run if thyroid string matching is not defined *Die Anwendung wird nicht ausgeführt, wenn der Zeichenfolgenabgleich für die Schilddrüse nicht definiert ist.*
- No parathyroid patient found with string matching *Es konnte keine Nebenschilddrüsen-Patientenstudie mittels Zeichenfolgenabgleich gefunden werden.*
- No thyroid patient found with string matching

*Es konnte keine Schilddrüsen-Patientenstudie mittels Zeichenfolgenabgleich gefunden werden.* WARNUNG:

• Dynamic study loaded. Enable 'Save summed dynamic study' in Results section user protocol.

*Dynamische Studie geladen. Aktivieren Sie im Benutzerprotokoll im Abschnitt "Results" [Ergebnisse] die Option "Save summed dynamic study" [Summierte dynamische Studie speichern].*

• Motion Correction can not be applied to Parathyroid Study as Thyroid and Parathyroid series don't have same acquisition date and time *Die Bewegungskorrektur kann nicht auf die Nebenschilddrüsen-Studie angewendet werden, da das Datum und die Uhrzeit der Akquisition für die Schilddrüse und Nebenschilddrüse nicht übereinstimmen.*

#### **Hybrid Viewer 7.0.2 45 (50)**

- Motion Correction can not be applied to Thyroid Study as Thyroid and Parathyroid series don't have same acquisition date and time *Die Bewegungskorrektur kann nicht auf die Schilddrüsen-Studie angewendet werden, da das Datum und die Uhrzeit der Akquisition für die Schilddrüse und Nebenschilddrüse nicht*
- *übereinstimmen.* • Same string matching has been detected for parathyroid and thyroid studies. The protocol will be saved anyway. *Für die Nebenschilddrüsen- und die Schilddrüsen-Studie wurde der gleiche Zeichenfolgenabgleich erkannt. Das Protokoll wird dennoch gespeichert.*

#### **RESTLEBER**

KRITISCH:

- ANT Labels and POST Labels must be defined for string matching *Für den Zeichenfolgenabgleich müssen die anterioren und posterioren Bezeichnungen definiert werden.*
- No Dynamic Dataset Found with String Matching

*Es konnte kein dynamischer Datensatz mit dem Zeichenfolgenabgleich gefunden werden.* WARNUNG:

- No Post Dynamic Dataset Found with String Matching *Es konnte kein posteriorer dynamischer Datensatz mit dem Zeichenfolgenabgleich gefunden werden.*
- No Ant Dynamic Dataset Found with String Matching *Es konnte kein anteriorer dynamischer Datensatz mit dem Zeichenfolgenabgleich gefunden werden.*
- Same string matching has been detected for ANT and POST Studies. The protocol will be saved anyway

*Für anteriore und posteriore Studien wurde der gleiche Zeichenfolgenabgleich erkannt. Das Protokoll wird dennoch gespeichert.*

#### **NIERENANALYSE**

KRITISCH:

• No Geometric Mean study was detected using string matching. Renogram will be applied on Post series

*Es wurde keine Studie zum geometrischen Mittelwert mittels Zeichenfolgenabgleich gefunden. Die Nierenanalyse wird auf die posteriore Bildserie angewendet.*

- It is possible to load 2 series from the same time point together only if the option to create Geometric Mean is selected or if the 2 series are Geometric Mean and Post. *Es ist nur dann möglich, zwei Serien vom selben Zeitpunkt gleichzeitig zu laden, wenn die Option zum Erstellen des geometrischen Mittelwerts ausgewählt wurde oder wenn es sich bei den beiden Serien um den geometrischen Mittelwert und den posterioren Wert handelt.*
- It is not possible to load 2 series from the same study at the same time unless the Geometric Mean option is selected. *Es ist nicht möglich, zwei Serien aus derselben Studie gleichzeitig zu laden, es sei denn, die Option "Geometric Mean" [geometrischer Mittelwert] ist ausgewählt.*
- An incorrect label has been matched against a study. *Eine Studie wurde mit einer falschen Kennzeichnung abgeglichen.*
- You should have geometric mean study for flow/renogram/orthostase and diuretic. *Für Flow/Renogram/Orthostase und Diuretic sollten Sie eine Studie mit geometrischem Mittelwert verwenden.*
- No Dynamic Dataset Found with String Matching, application could not start *Es konnte kein dynamischer Datensatz mit dem Zeichenfolgenabgleich gefunden und die Anwendung daher nicht gestartet werden.*

#### **Hybrid Viewer 7.0.2 46 (50)**

- Post/Ant patients have not been detected correctly using string matching for  $\%1$ . No Geometric Mean patients can be computed *Posteriore/anteriore Patientenstudien wurden mittels Zeichenfolgenabgleich für %1 nicht korrekt erkannt. Es kann kein geometrischer Mittelwert berechnet werden.*
- No Post patients were detected using string matching. %1 cannot run with only Ant Views *Es konnten keine posterioren Patientenstudien mittels Zeichenfolgenabgleich erkannt werden. %1 kann nicht nur mit anterioren Aufnahmen ausgeführt werden*
- No Post/Ant patients were detected using string matching for  $\%1$ . No Geometric Mean patients can be computed

*Es konnten keine posterioren/anterioren Patientenstudien mittels Zeichenfolgenabgleich für %1 erkannt werden. Es kann kein geometrischer Mittelwert berechnet werden.*

#### WARNUNG:

• Motion correction seems to be applied and study not saved. If you want to reload result file with saved motion correction study, you need to save the study before. Click Ignore to continue and to save result file.

*Offensichtlich wurde eine Bewegungskorrektur durchgeführt und die Studie nicht gespeichert. Wenn Sie die Ergebnisdatei mit der gespeicherten Bewegungskorrekturstudie erneut laden möchten, müssen Sie die Studie zuvor speichern. Klicken Sie auf "Ignore" [Ignorieren], um fortzufahren und die Ergebnisdatei zu speichern.*

- Kidney depth is missing in Patient Information Widget. *Im Eingabebereich für Patienteninformationen fehlt die Nierentiefe.*
- Injected Activity information is missing in Patient Information Widget. *Im Eingabebereich für Patienteninformationen fehlen die Informationen zur injizierten Aktivität.*
- Loaded patients do not have same image size, they can not be combined. First patient will be displayed.

*Die geladenen Patientenstudien haben nicht die gleiche Bildgröße, sie können nicht kombiniert werden. Die erste Patientenstudie wird angezeigt.*

- Patlak/OutFlow/Retention graphs will not be displayed on Compare Tab. *Patlak/Outflow/Retention-Diagramme werden auf der Registerkarte "Compare" [Vergleichen] nicht angezeigt.*
- Pharmaceutical found in study header is not the same as the one defined in properties. Study header will be used.

*Das im Header der Studie gefundene Pharmazeutikum stimmt nicht mit dem in den Eigenschaften definierten Pharmazeutikum überein. Es werden die Informationen im Header der Studie verwendet.*

- Result will be saved in more than one xml file. *Das Ergebnis wird in mehr als einer xml-Datei gespeichert.*
- All calculations will be made from Geometric Mean study. Depth Correction and GFR/ERPF will be disabled. *Alle Berechnungen werden anhand der Studie zum geometrischen Mittelwert durchgeführt. Die Tiefenkorrektur und GFR/ERPF werden deaktiviert.*
- Calculated values may be incorrect if the series date/time has been changed. *Die berechneten Werte können falsch sein, wenn das Datum/die Uhrzeit der Serie geändert wurde(n).*
- A maximum frame time of 20 seconds (throughout the study) is required to calculate Patlak/Outflow and Retention. *Für die Berechnung von Patlak/Outflow und Retention ist eine maximale Frametime von 20 Sekunden (während der gesamten Studie) erforderlich.*
- An acquisition of at least  $\%1$  seconds with a maximum frame time of 20 seconds (throughout the study) is required to calculate Patlak/Outflow. *Für die Berechnung von Patlak/Outflow ist eine Akquisition von mindestens %1 Sekunden mit einer maximalen Frametime von 20 Sekunden (während der gesamten Studie) erforderlich.*

#### **Hybrid Viewer 7.0.2 47 (50)**

- An acquisition of at least  $\%1$  seconds with a maximum frame time of 20 seconds (throughout the study) is required to calculate Retention. *Für die Berechnung der Retention ist eine Akquisition von mindestens %1 Sekunden mit einer maximalen Frametime von 20 Sekunden (während der gesamten Studie) erforderlich.*
- A maximum frame time of 20 seconds (throughout the study) is required to calculate Retention. Lasix part will not be used. *Für die Berechnung der Retention ist eine maximale Frametime von 20 Sekunden (während der gesamten Studie) erforderlich. Der Lasix-Teil wird nicht verwendet.*
- An acquisition of at least 20 minutes with a maximum frame time of 20 seconds (throughout the study) is required to calculate Retention. *Für die Berechnung der Retention ist eine Akquisition von mindestens 20 Minuten mit einer maximalen Frametime von 20 Sekunden (während der gesamten Studie) erforderlich.*
- All studies don't have same pixel size. Combined study can't be computed. *Die Pixelgröße der Studien ist nicht identisch. Eine kombinierte Studie kann nicht berechnet werden.*
- Please select a new range, intercept value must be  $> 0$ . Background subtraction and values related to patlak will not be computed. *Bitte wählen Sie einen neuen Bereich, der Intercept-Wert muss > 0 sein. Die Hintergrundsubtraktion und Werte, die sich auf Patlak beziehen, werden nicht berechnet.*
- There are prints in the Print Window that are not saved/printed.\n" "Do you want to save/print them? *Es gibt Ausdrucke im Druckfenster, die nicht gespeichert/gedruckt wurden.\n" "Möchten Sie sie speichern/drucken?*

#### **SPEICHELDRÜSEN**

KRITISCH:

• No Static Dataset Found with String Matching.

*Es konnte kein statischer Datensatz mit dem Zeichenfolgenabgleich gefunden werden.* WARNUNG:

• Same string matching has been detected for Pre/Post Lemon studies. The protocol will be saved anyway.

*Für "Pre/Post Lemon"-Studien wurde der gleiche Zeichenfolgenabgleich erkannt. Das Protokoll wird dennoch gespeichert.*

#### **SeHCAT**

KRITISCH:

- You should have two ANT standard images *Sie sollten zwei anteriore Standardaufnahmen haben.*
- You should have two POST standard images *Sie sollten zwei posteriore Standardaufnahmen haben.*
- You should have four standard images *Sie sollten vier Standardaufnahmen haben.*
- You should have two ant or post images *Sie sollten zwei anteriore oder posteriore Aufnahmen haben.*
- You should have two ANT Background images *Sie sollten zwei anteriore Hintergrundaufnahmen haben.*
- You should have two POST Background images *Sie sollten zwei posteriore Hintergrundaufnahmen haben.*
- You should have four Background images *Sie sollten vier Hintergrundaufnahmen haben.*
- You should have two ant or post images *Sie sollten zwei anteriore oder posteriore Aufnahmen haben.*
- You should have four Patient images *Sie sollten vier Patientenaufnahmen haben.*

#### **Hybrid Viewer 7.0.2 48 (50)**

- No strings are defined for the study *Für diese Studie wurden keine Zeichenfolgen definiert.*
- Duplicate strings are chosen. Please select again *Es wurden doppelte Zeichenfolgen ausgewählt. Bitten treffen Sie eine neue Auswahl.*
- No strings are selected. Would you like to continue? *Es wurden keine Zeichenfolgen ausgewählt. Möchten Sie dennoch fortfahren?*
- You should have two ant or post images
- *Sie sollten zwei anteriore oder posteriore Aufnahmen haben.*

#### WARNUNG:

• If you want to save the new string matching, you need to open the properties and set the new string matching/detector numbers *Wenn Sie den neuen Zeichenfolgenabgleich speichern möchten, müssen Sie die Eigenschaften öffnen und die neuen Zahlen für den Zeichenfolgenabgleich/Detektor festlegen*

#### **SCHILDDRÜSE**

KRITISCH:

- Application will not run if thyroid string matching is not defined *Die Anwendung wird nicht ausgeführt, wenn der Zeichenfolgenabgleich für die Schilddrüse nicht definiert ist.*
- No thyroid patient found with string matching *Es konnte keine Schilddrüsen-Patientenstudie mittels Zeichenfolgenabgleich gefunden werden.*
- Date/Time is missing from one study. Application could not start and will exit *Bei einer Studie fehlt das Datum/die Uhrzeit. Die Anwendung konnte nicht gestartet werden und wird beendet.*

WARNUNG:

- Reference image not detected from string matching. Camera efficiency value stored in user protocol will be used instead *Es wurde kein Referenzbild beim Zeichenfolgenabgleich erkannt. Der im Benutzerprotokoll gespeicherte Wert für die Kameraeffizienz wird stattdessen verwendet.*
- Full and empty images not detected from string matching. Syringe activity measured from external counter

*Es wurden keine vollen und leeren Bilder beim Zeichenfolgenabgleich erkannt. Die Spritzenaktivität wurde von einem externen Zähler gemessen.*

• Isotope was not detected in study header. Please select the correct isotope from the drop down menu

*Es wurde kein Isotop im Header der Studie erkannt. Bitte wählen Sie das richtige Isotop aus dem Dropdown-Menü.*

- The Reference activity dose was not detected in the study. Please enter the value manually *Die Referenzaktivitätsdosis konnte in der Studie nicht erkannt werden. Bitte geben Sie den Wert manuell ein.*
- The Thyroid activity dose was not detected in the study. Please enter the value manually *Die Schilddrüsenaktivitätsdosis konnte in der Studie nicht erkannt werden. Bitte geben Sie den Wert manuell ein.*
- Full and empty images not detected from string matching. Syringe activity measured from external counter

*Es wurden keine vollen und leeren Bilder beim Zeichenfolgenabgleich erkannt. Die Spritzenaktivität wurde von einem externen Zähler gemessen.*

#### **ÖSOPHAGEALER TRANSITREFLUX**

WARNUNG:

• Same string matching has been detected for transit and reflux studies. The protocol will be saved anyway

*Für Transit- und Reflux-Studien wurde der gleiche Zeichenfolgenabgleich erkannt. Das Protokoll wird dennoch gespeichert.*

#### **Hybrid Viewer 7.0.2 49 (50)**

#### **QUALITÄTSKONTROLLE**

KRITISCH:

- Problem exporting uniformity history. *Problem beim Exportieren der Uniformitätshistorie.*
- No Acquisition Dataset Found with String Matching. *Es konnte kein Akquisitionsdatensatz mit dem Zeichenfolgenabgleich gefunden werden.*
- Phantoms have not been detected correctly. *Die Phantome wurden nicht korrekt erkannt.*
- Phantom has not been detected correctly. *Das Phantom wurde nicht korrekt erkannt.*

WARNUNG:

• Source/Collimator distance illegal. Setting it to a default value. Check Manual. *Der Abstand zwischen Quelle und Kollimator ist unzulässig. Er wird auf den Standardwert gesetzt. Lesen Sie das Handbuch.*

#### **3-PHASEN-KNOCHEN-ANALYSE**

KRITISCH:

- No Dynamic Dataset Found with String Matching, application could not start *Es konnte kein dynamischer Datensatz mit dem Zeichenfolgenabgleich gefunden und die Anwendung daher nicht gestartet werden.*
- No Static Dataset Found with String Matching *Es konnte kein statischer Datensatz mit dem Zeichenfolgenabgleich gefunden werden.*
- A dynamic study label is assigned to a static study *Eine statische Studie wurde als dynamische Studie gekennzeichnet.*
- A static study label is assigned to a dynamic study *Eine dynamische Studie wurde als statische Studie gekennzeichnet.*

#### **COLON-TRANSIT**

KRITISCH:

- ANT Labels and POST Labels must be defined for string matching. *Für den Zeichenfolgenabgleich müssen die anterioren und posterioren Bezeichnungen definiert werden.*
- ANT Labels and POST Labels must be defined for string matching. *Für den Zeichenfolgenabgleich müssen die anterioren und posterioren Bezeichnungen definiert werden.*
- Number of Images Mismatch for ANT/POST. *Unstimmigkeiten bei der Anzahl der Bilder zwischen anteriorer und posteriorer Studie.*
- You have loaded only one study, you don't have enough data. *Sie haben nur eine Studie geladen, Sie haben nicht genug Daten.*

#### **FIRST PASS**

KRITISCH:

• No Dynamic Dataset Found with String Matching. *Es konnte kein dynamischer Datensatz mit dem Zeichenfolgenabgleich gefunden werden.*

#### **FUGA**

KRITISCH:

• No Planar Gated Dataset Found with String Matching. *Es konnte kein planarer gegateter Datensatz mit dem Zeichenfolgenabgleich gefunden werden.*

#### **Hybrid Viewer 7.0.2 50 (50)**

#### **HERZ/MEDIASTINUM-VERHÄLTNIS**

KRITISCH:

• You should have one static image. *Sie sollten ein statisches Bild haben.*

#### **HIDA**

KRITISCH:

- No Dynamic Dataset Found with String Matching. *Es konnte kein dynamischer Datensatz mit dem Zeichenfolgenabgleich gefunden werden.*
- No Static Dataset Found with String Matching. *Es konnte kein statischer Datensatz mit dem Zeichenfolgenabgleich gefunden werden.*

#### **LUNGEN/LEBER-SHUNT**

KRITISCH:

• Lung Liver Ratio calculations are disabled as Lung and Liver series cannot be identified. Suggest setting the 'Use string matcher'. *Die Berechnungen des Lungen-Leber-Verhältnisses sind deaktiviert, da keine Lungen- und*  Leberserien identifiziert werden können. Sie sollten die Option "Use string matcher" *[Zeichenfolgenabgleich verwenden] aktivieren.*

#### **ILIOSAKRALGELENK**

KRITISCH:

• No Static Dataset Found with String Matching *Es konnte kein statischer Datensatz mit dem Zeichenfolgenabgleich gefunden werden.*